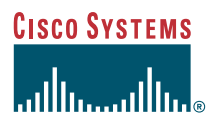

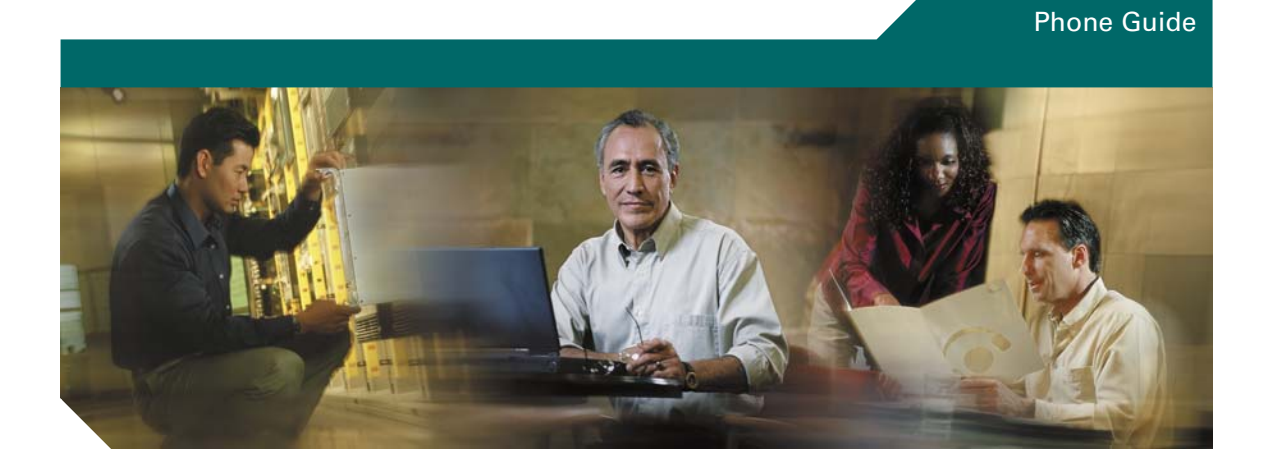

# **Cisco Unified IP Phone 7960G and 7940G for Cisco Unified CallManager 5.0 (SCCP)**

**INCLUDING LICENSE AND WARRANTY**

### **Corporate Headquarters**

Cisco Systems, Inc. 170 West Tasman Drive San Jose, CA 95134-1706 USA <http://www.cisco.com> Tel: 408 526-4000 800 553-NETS (6387) Fax: 408 526-4100

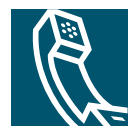

## <span id="page-2-1"></span>**Common Phone Tasks**

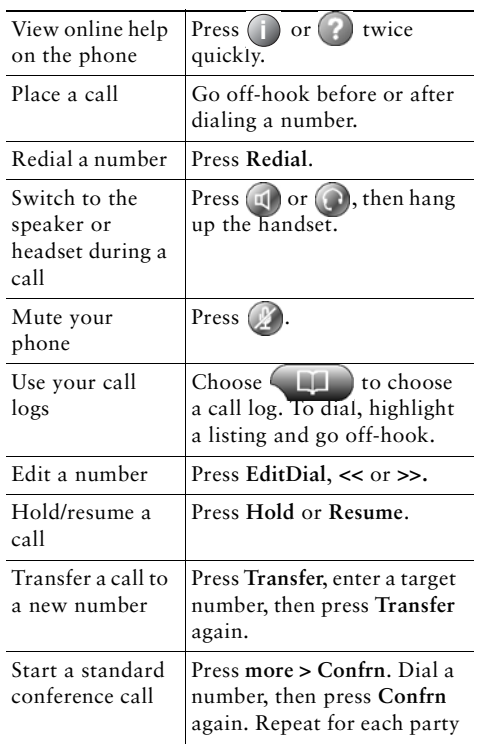

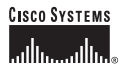

Copyright © 2006 Cisco Systems, Inc. All rights reserved. Cisco, Cisco IOS, Cisco Systems, and the Cisco Systems logo are registered trademarks of Cisco Systems, Inc. or its affiliates in the U.S. and certain other countries. All other brands, names, or trademarks mentioned in this document or Web site are the property of their respective owners. The use of the word partner does not imply a partnership relationship between Cisco and any other company. (0501R)

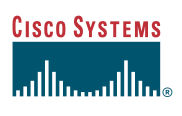

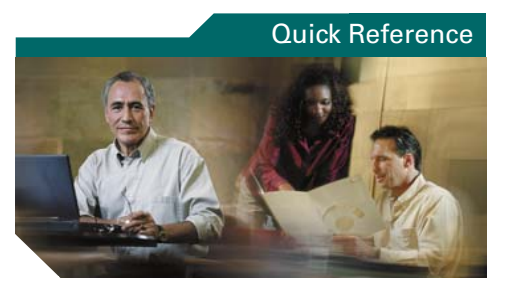

**Cisco Unified IP Phone 7960G and 7940G for Cisco Unified CallManager 5.0 (SCCP)**

[Softkey Definitions](#page-2-0) [Phone Screen Icons](#page-3-0)[Phone Screen Icons](#page-3-0)[Common Phone Tasks](#page-2-1)

## <span id="page-2-0"></span>**Softkey Definitions**

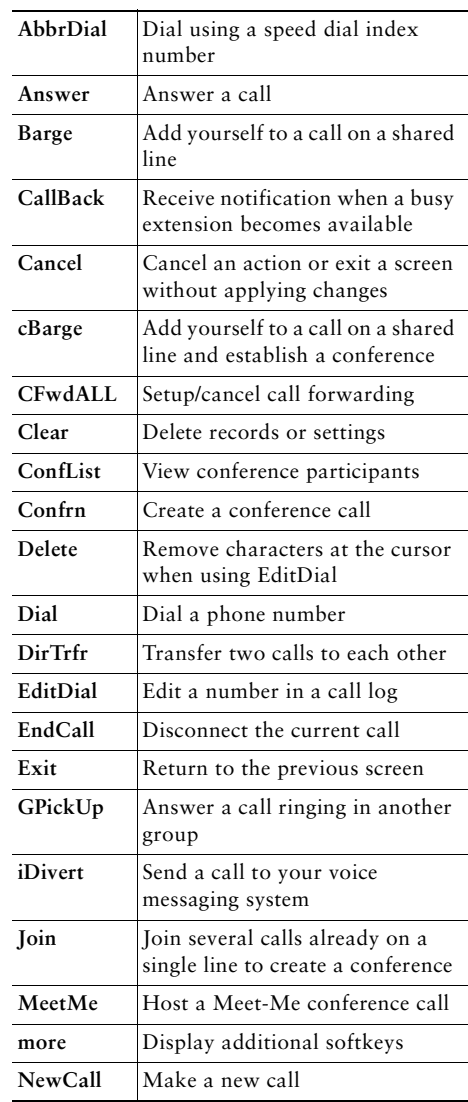

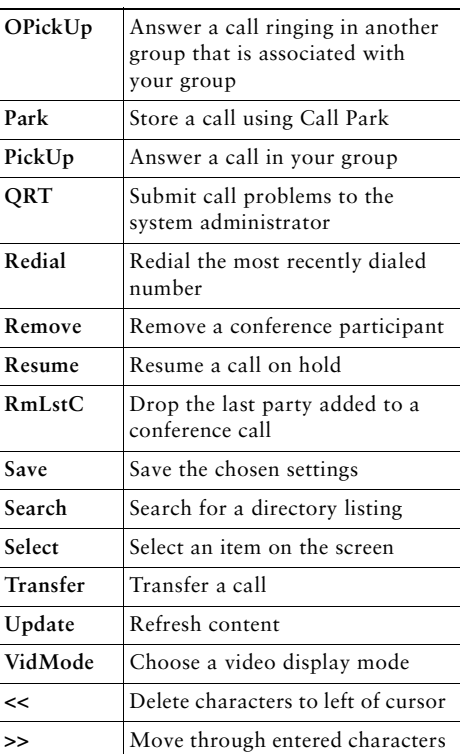

## <span id="page-3-0"></span>**Phone Screen Icons**

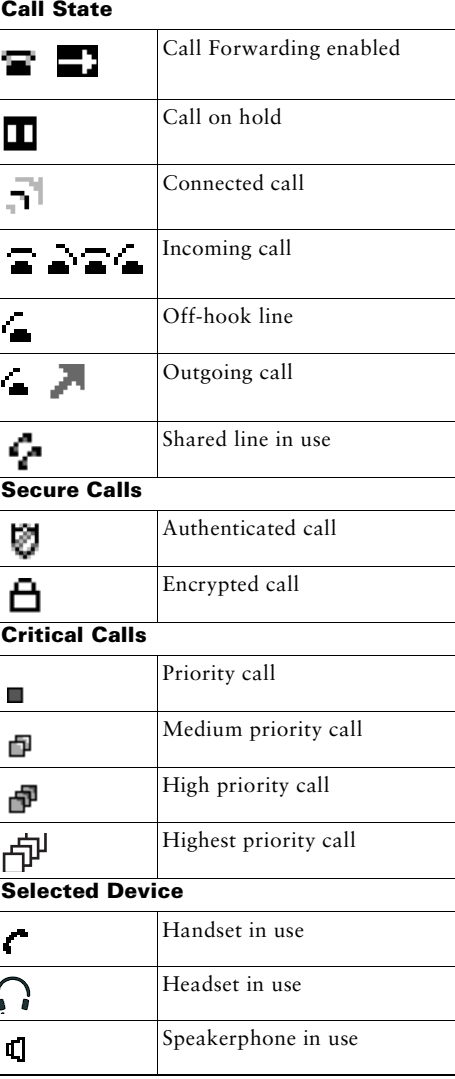

### **Other Features**

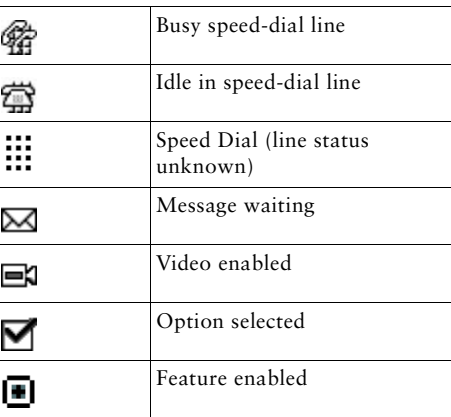

## **Button Icons**

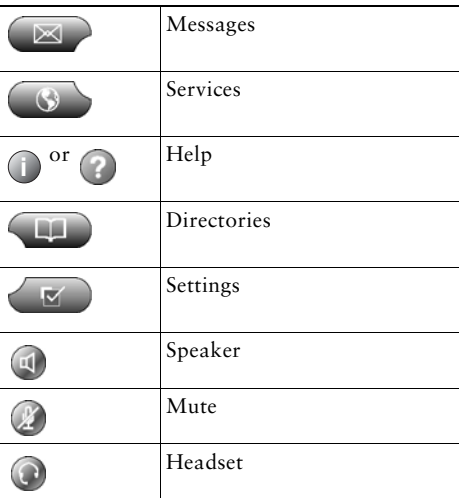

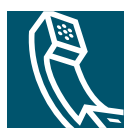

## **Contents**

## **[Getting Started](#page-7-0) 1**

[Using this Guide](#page-7-1) **1** [Finding Additional Information](#page-8-0) **2** [Accessing Cisco Unified IP Phone 7960G or 7940G eLearning Tutorials](#page-8-1) **2** [Safety and Performance Information](#page-8-2) **2** [Accessibility Features](#page-18-0) **12**

## **[Connecting Your Phone](#page-19-0) 13**

## **[An Overview of Your Phone](#page-22-0) 16**

[Understanding Buttons and Hardware](#page-22-1) **16** [Understanding Phone Screen Features](#page-25-0) **19** [Cleaning the Phone Screen](#page-25-1) **19** [Understanding Feature Buttons and Menus](#page-26-0) **20** [Understanding the Help System on Your Phone](#page-26-1) **20** [Understanding Lines vs. Calls](#page-27-0) **21** [Understanding Line and Call Icons](#page-27-1) **21** [Understanding Feature Availability](#page-27-2) **21**

## **[Basic Call Handling](#page-28-0) 22**

[Placing a Call—Basic Options](#page-28-1) **22** [Placing a Call—Additional Options](#page-29-0) **23** [Answering a Call](#page-30-0) **24** [Ending a Call](#page-31-0) **25** [Using Hold and Resume](#page-31-1) **25** [Using Mute](#page-31-2) **25** [Switching Between Multiple Calls](#page-32-0) **26** [Viewing Multiple Calls](#page-32-1) **26**

[Transferring Calls](#page-33-0) **27** [Forwarding All Calls to Another Number](#page-34-0) **28** [Making Conference Calls](#page-35-0) **29** [Understanding Types of Conference Calls](#page-35-1) **29** [Starting and Joining a Standard Conference](#page-36-0) **30** [Starting or Joining a Meet-Me Conference Call](#page-37-0) **31**

## **[Advanced Call Handling](#page-38-0) 32**

[Speed Dialing](#page-38-1) **32** [Picking Up Redirected Calls on Your Phone](#page-39-0) **33** [Using a Shared Line](#page-40-0) **34** [Understanding Shared Lines](#page-40-1) **34** [Adding Yourself to a Shared-Line Call](#page-41-0) **35** [Preventing Others from Viewing or Barging a Shared-Line Call](#page-42-0) **36** [Storing and Retrieving Parked Calls](#page-42-1) **36** [Making and Receiving Secure Calls](#page-43-0) **37** [Tracing Suspicious Calls](#page-43-1) **37** [Prioritizing Critical Calls](#page-44-0) **38** [Using Cisco Extension Mobility](#page-45-0) **39** [Using BLF to Determine a Line State](#page-45-1) **39**

## **[Using a Handset, Headset, and Speakerphone](#page-46-0) 40**

[Obtaining a Headset](#page-46-1) **40** [Using AutoAnswer](#page-47-0) **41**

## **[Using Phone Settings](#page-48-0) 42**

[Customizing Rings and Message Indicators](#page-48-1) **42** [Customizing the Phone Screen](#page-49-0) **43**

## **[Using Call Logs and Directories](#page-50-0) 44**

[Using Call Logs](#page-50-1) **44** [Directory Dialing](#page-51-0) **45** [Using Corporate Directory on Your Phone](#page-51-1) **45** [Using Personal Directory on Your Phone](#page-52-0) **46**

### **[Accessing Voice Messages](#page-54-0) 48**

### **[Customizing Your Phone on the Web](#page-55-0) 49**

[Accessing Your User Options Web Pages](#page-55-1) **49** [Configuring Features and Services on the Web](#page-56-0) **50** [Using Personal Directory on the Web](#page-56-1) **50** [Using Your Personal Address Book on the Web](#page-56-2) **50** [Configuring Fast Dials on the Web](#page-57-0) **51** [Using the Address Book Synchronization Tool](#page-58-0) **52** [Setting Up Speed Dials on the Web](#page-58-1) **52** [Setting Up Phone Services on the Web](#page-59-0) **53** [Controlling User Settings on the Web](#page-60-0) **54** [Controlling Line Settings on the Web](#page-61-0) **55** [Using Cisco WebDialer](#page-63-0) **57**

## **[Understanding Additional Configuration Options](#page-65-0) 59**

### **[Troubleshooting Your Phone](#page-67-0) 61**

[General Troubleshooting](#page-67-1) **61** [Viewing Phone Administration Data](#page-68-0) **62** [Using the Quality Reporting Tool](#page-68-1) **62**

## **[Cisco One-Year Limited Hardware Warranty Terms](#page-69-0) 63**

**[Index](#page-71-0) 65**

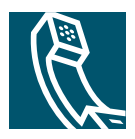

# <span id="page-7-0"></span>**Getting Started**

# <span id="page-7-1"></span>**Using this Guide**

This guide provides you with an overview of the features available on your phone. You can read it completely for a solid understanding of your phone's capabilities, or refer to the table below for pointers to commonly used sections.

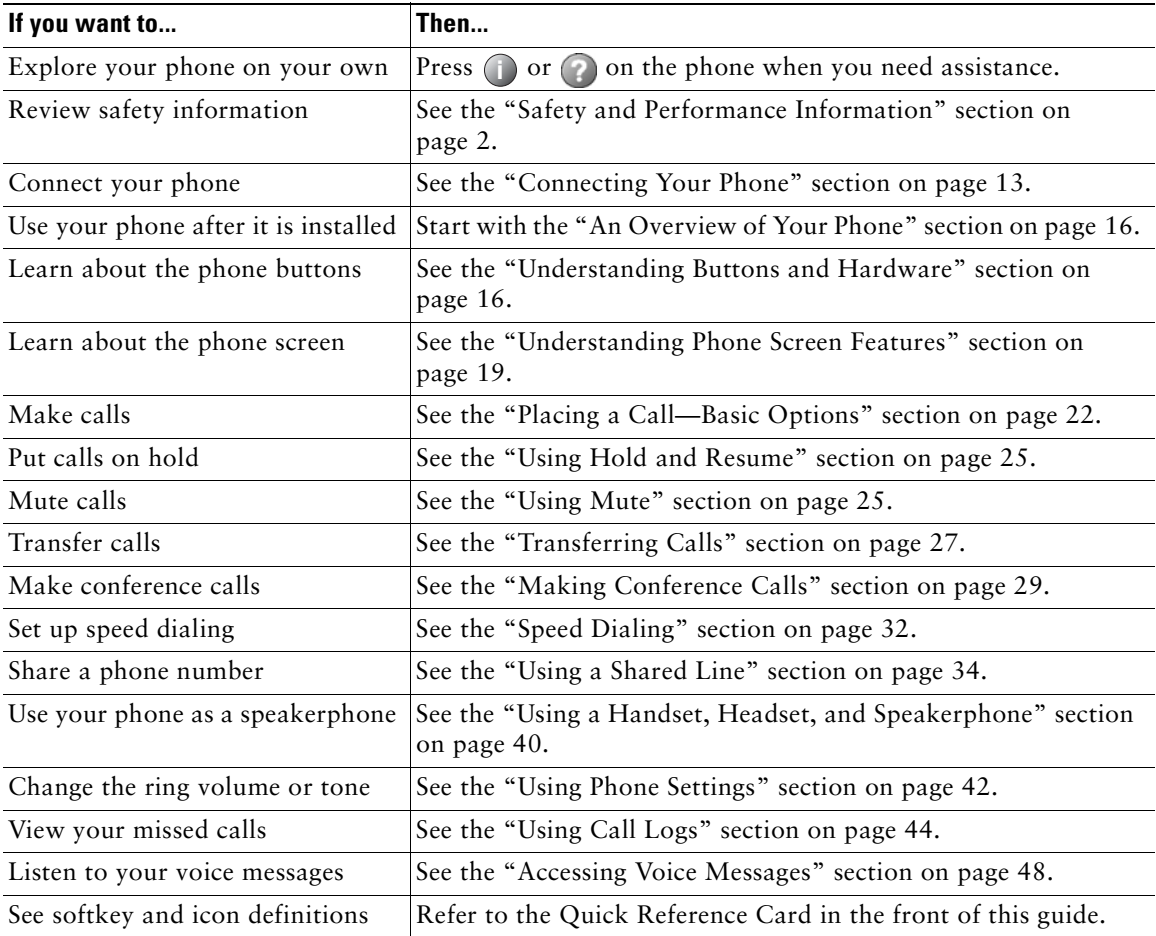

# <span id="page-8-0"></span>**Finding Additional Information**

You can access the most current Cisco Unified IP Phone documentation on the World Wide Web at this URL:

http://www.cisco.com/univercd/cc/td/doc/product/voice/c\_ipphon/index.htm

You can access the Cisco website at this URL:

[http://www.cisco.com/](http://www.cisco.com)

International Cisco websites can be accessed from this URL:

[http://www.cisco.com/public/countries\\_languages.shtml](http://www.cisco.com/public/countries_languages.shtml)

## <span id="page-8-1"></span>**Accessing Cisco Unified IP Phone 7960G or 7940G eLearning Tutorials**

Cisco Unified IP Phone 7960G or 7940G eLearning tutorials use audio and animation to demonstrate basic calling features. You can access eLearning tutorials online (for several phone models) from your personal computer. Look for the eLearning tutorial (English only) for your phone model in the documentation list at the following location:

http://cisco.com/en/US/products/hw/phones/ps379/products\_user\_guide\_list.html

# <span id="page-8-2"></span>**Safety and Performance Information**

Read the following safety notices before installing or using your Cisco Unified IP Phone:

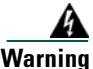

### **Warning IMPORTANT SAFETY INSTRUCTIONS**

**This warning symbol means danger. You are in a situation that could cause bodily injury. Before you work on any equipment, be aware of the hazards involved with electrical circuitry and be familiar with standard practices for preventing accidents. Use the statement number provided at the end of each warning to locate its translation in the translated safety warnings that accompanied this device.** Statement 1071

### **SAVE THESE INSTRUCTIONS**

### **Waarschuwing BELANGRIJKE VEILIGHEIDSINSTRUCTIES**

**Dit waarschuwingssymbool betekent gevaar. U verkeert in een situatie die lichamelijk letsel kan veroorzaken. Voordat u aan enige apparatuur gaat werken, dient u zich bewust te zijn van de bij elektrische schakelingen betrokken risico's en dient u op de hoogte te zijn van de standaard praktijken om ongelukken te voorkomen. Gebruik het nummer van de verklaring onderaan de waarschuwing als u een vertaling van de waarschuwing die bij het apparaat wordt geleverd, wilt raadplegen.**

**BEWAAR DEZE INSTRUCTIES**

### **Varoitus TÄRKEITÄ TURVALLISUUSOHJEITA**

**Tämä varoitusmerkki merkitsee vaaraa. Tilanne voi aiheuttaa ruumiillisia vammoja. Ennen kuin käsittelet laitteistoa, huomioi sähköpiirien käsittelemiseen liittyvät riskit ja tutustu onnettomuuksien yleisiin ehkäisytapoihin. Turvallisuusvaroitusten käännökset löytyvät laitteen mukana toimitettujen käännettyjen turvallisuusvaroitusten joukosta varoitusten lopussa näkyvien lausuntonumeroiden avulla.**

### **SÄILYTÄ NÄMÄ OHJEET**

### **Attention IMPORTANTES INFORMATIONS DE SÉCURITÉ**

**Ce symbole d'avertissement indique un danger. Vous vous trouvez dans une situation pouvant entraîner des blessures ou des dommages corporels. Avant de travailler sur un équipement, soyez conscient des dangers liés aux circuits électriques et familiarisez-vous avec les procédures couramment utilisées pour éviter les accidents. Pour prendre connaissance des traductions des avertissements figurant dans les consignes de sécurité traduites qui accompagnent cet appareil, référez-vous au numéro de l'instruction situé à la fin de chaque avertissement.**

### **CONSERVEZ CES INFORMATIONS**

### **Warnung WICHTIGE SICHERHEITSHINWEISE**

**Dieses Warnsymbol bedeutet Gefahr. Sie befinden sich in einer Situation, die zu Verletzungen führen kann. Machen Sie sich vor der Arbeit mit Geräten mit den Gefahren elektrischer Schaltungen und den üblichen Verfahren zur Vorbeugung vor Unfällen vertraut. Suchen Sie mit der am Ende jeder Warnung angegebenen Anweisungsnummer nach der jeweiligen Übersetzung in den übersetzten Sicherheitshinweisen, die zusammen mit diesem Gerät ausgeliefert wurden.**

**BEWAHREN SIE DIESE HINWEISE GUT AUF.**

### **Avvertenza IMPORTANTI ISTRUZIONI SULLA SICUREZZA**

**Questo simbolo di avvertenza indica un pericolo. La situazione potrebbe causare infortuni alle persone. Prima di intervenire su qualsiasi apparecchiatura, occorre essere al corrente dei pericoli relativi ai circuiti elettrici e conoscere le procedure standard per la prevenzione di incidenti. Utilizzare il numero di istruzione presente alla fine di ciascuna avvertenza per individuare le traduzioni delle avvertenze riportate in questo documento.** 

### **CONSERVARE QUESTE ISTRUZIONI**

### **Advarsel VIKTIGE SIKKERHETSINSTRUKSJONER**

**Dette advarselssymbolet betyr fare. Du er i en situasjon som kan føre til skade på person. Før du begynner å arbeide med noe av utstyret, må du være oppmerksom på farene forbundet med elektriske kretser, og kjenne til standardprosedyrer for å forhindre ulykker. Bruk nummeret i slutten av hver advarsel for å finne oversettelsen i de oversatte sikkerhetsadvarslene som fulgte med denne enheten.**

**TA VARE PÅ DISSE INSTRUKSJONENE**

### **Aviso INSTRUÇÕES IMPORTANTES DE SEGURANÇA**

**Este símbolo de aviso significa perigo. Você está em uma situação que poderá ser causadora de lesões corporais. Antes de iniciar a utilização de qualquer equipamento, tenha conhecimento dos perigos envolvidos no manuseio de circuitos elétricos e familiarize-se com as práticas habituais de prevenção de acidentes. Utilize o número da instrução fornecido ao final de cada aviso para localizar sua tradução nos avisos de segurança traduzidos que acompanham este dispositivo.**

### **GUARDE ESTAS INSTRUÇÕES**

### **¡Advertencia! INSTRUCCIONES IMPORTANTES DE SEGURIDAD**

**Este símbolo de aviso indica peligro. Existe riesgo para su integridad física. Antes de manipular cualquier equipo, considere los riesgos de la corriente eléctrica y familiarícese con los procedimientos estándar de prevención de accidentes. Al final de cada advertencia encontrará el número que le ayudará a encontrar el texto traducido en el apartado de traducciones que acompaña a este dispositivo.** 

### **GUARDE ESTAS INSTRUCCIONES**

### **Varning! VIKTIGA SÄKERHETSANVISNINGAR**

**Denna varningssignal signalerar fara. Du befinner dig i en situation som kan leda till personskada. Innan du utför arbete på någon utrustning måste du vara medveten om farorna med elkretsar och känna till vanliga förfaranden för att förebygga olyckor. Använd det nummer som finns i slutet av varje varning för att hitta dess översättning i de översatta säkerhetsvarningar som medföljer denna anordning.**

### **SPARA DESSA ANVISNINGAR**

#### **Figyelem FONTOS BIZTONSÁGI ELOÍRÁSOK**

Ez a figyelmezeto jel veszélyre utal. Sérülésveszélyt rejto helyzetben van. Mielott bármely berendezésen munkát végezte, legyen figyelemmel az elektromos áramkörök okozta kockázatokra, és ismerkedjen meg a szokásos balesetvédelmi eljárásokkal. A kiadványban szereplo figyelmeztetések fordítása a készülékhez mellékelt biztonsági figyelmeztetések között található; a fordítás az egyes figyelmeztetések végén látható szám alapján keresheto meg.

ORIZZE MEG EZEKET AZ UTASÍTÁSOKAT!

#### Предупреждение ВАЖНЫЕ ИНСТРУКЦИИ ПО СОБЛЮДЕНИЮ ТЕХНИКИ **БЕЗОПАСНОСТИ**

Этот символ предупреждения обозначает опасность. То есть имеет место ситуация, в которой следует опасаться телесных повреждений. Перед эксплуатацией оборудования выясните, каким опасностям может подвергаться пользователь при использовании электрических цепей, и ознакомьтесь с правилами техники безопасности для предотвращения возможных несчастных случаев. Воспользуйтесь номером заявления, приведенным в конце каждого предупреждения, чтобы найти его переведенный вариант в переводе предупреждений по безопасности, прилагаемом к данному устройству.

### СОХРАНИТЕ ЭТИ ИНСТРУКЦИИ

#### 警告 重要的安全性说明

此警告符号代表危险。您正处于可能受到严重伤害的工作环境中。在您使用设备开始工 作之前,必须充分意识到触电的危险,并熟练掌握防止事故发生的标准工作程序。请根 据每项警告结尾提供的声明号码来找到此设备的安全性警告说明的翻译文本。

请保存这些安全性说明

#### 警告 安全上の重要な注意事項

「危険」の意味です。人身事故を予防するための注意事項が記述されています。 装置の取り扱い作業を行うときは、電気回路の危険性に注意し、一般的な事故防 止策に留意してください。警告の各国語版は、各注意事項の番号を基に、装置に 付属の「Translated Safety Warnings」を参照してください。

これらの注意事項を保管しておいてください。

#### 주의 중요 안전 지침

이 경고 기호는 위험을 나타냅니다. 작업자가 신체 부상을 일으킬 수 있는 위 험한 환경에 있습니다. 장비에 작업을 수행하기 전에 전기 회로와 관련된 위험 을 숙지하고 표준 작업 관례를 숙지하여 사고를 방지하십시오. 각 경고의 마지 막 부분에 있는 경고문 번호를 참조하여 이 장치와 함께 제공되는 번역된 안전 경고문에서 해당 번역문을 찾으십시오.

이 지시 사항을 보관하십시오.

### **Aviso INSTRUÇÕES IMPORTANTES DE SEGURANÇA**

**Este símbolo de aviso significa perigo. Você se encontra em uma situação em que há risco de lesões corporais. Antes de trabalhar com qualquer equipamento, esteja ciente dos riscos que envolvem os circuitos elétricos e familiarize-se com as práticas padrão de prevenção de acidentes. Use o número da declaração fornecido ao final de cada aviso para localizar sua tradução nos avisos de segurança traduzidos que acompanham o dispositivo.**

**GUARDE ESTAS INSTRUÇÕES**

### **Advarsel VIGTIGE SIKKERHEDSANVISNINGER**

**Dette advarselssymbol betyder fare. Du befinder dig i en situation med risiko for legemesbeskadigelse. Før du begynder arbejde på udstyr, skal du være opmærksom på de involverede risici, der er ved elektriske kredsløb, og du skal sætte dig ind i standardprocedurer til undgåelse af ulykker. Brug erklæringsnummeret efter hver advarsel for at finde oversættelsen i de oversatte advarsler, der fulgte med denne enhed.**

### **GEM DISSE ANVISNINGER**

تحذير ارشادات الأمان الهامة يوضح رمز التحذير هذا وجود خطر. وهذا يعني أنك متواجد في مكان قد ينتج عنه التعرض لإصابات. قبل بدء العمل، احذر مخاطر التعرض للصدمات الكهربائية وكن على علم بالإجراءات القياسية للحيلولة دون وقوع أي حوادث. استخدم رقم البيان الموجود في أخر كل تحذير لتحديد مكان ترجمته داخل تحذيرات الأمان الترجمة التي تأتي مع الجهاز. فم بحفظ هذه الإرشادات

#### **Upozorenje VAŽNE SIGURNOSNE NAPOMENE**

Ovaj simbol upozorenja predstavlja opasnost. Nalazite se u situaciji koja može prouzročiti tjelesne ozljede. Prije rada s bilo kojim uređajem, morate razumieti opasnosti vezane uz električne sklopove, te biti upoznati sa standardnim načinima izbjegavanja nesreća. U prevedenim sigurnosnim upozorenjima, priloženima uz uređaj, možete prema broju koji se nalazi uz pojedino upozorenje pronaći i njegov prijevod.

SAČUVAJTE OVE UPUTE

#### Upozornění DŮLEŽITÉ BEZPEČNOSTNÍ POKYNY

Tento upozorňující symbol označuje nebezpečí. Jste v situaci, která by mohla způsobit nebezpečí úrazu. Před prací na jakémkoliv vybavení si uvědomte nebezpečí související s elektrickými obvody a seznamte se se standardními opatřeními pro předcházení úrazům. Podle čísla na konci každého upozornění vyhledejte jeho překlad v přeložených bezpečnostních upozorněních, která jsou přiložena k zařízení.

### USCHOVEJTE TYTO POKYNY

Προειδοποίηση ΣΗΜΑΝΤΙΚΕΣ ΟΔΗΓΙΕΣ ΑΣΦΑΛΕΙΑΣ

> Αυτό το προειδοποιητικό σύμβολο σημαίνει κίνδυνο. Βρίσκεστε σε κατάσταση που μπορεί να προκαλέσει τραυματισμό. Πριν εργαστείτε σε οποιοδήποτε εξοπλισμό, να έχετε υπόψη σας τους κινδύνους που σχετίζονται με τα ηλεκτρικά κυκλώματα και να έχετε εξοικειωθεί με τις συνήθεις πρακτικές για την αποφυγή ατυχημάτων. Χρησιμοποιήστε τον αριθμό δήλωσης που παρέχεται στο τέλος κάθε προειδοποίησης, για να εντοπίσετε τη μετάφρασή της στις μεταφρασμένες προειδοποιήσεις ασφαλείας που συνοδεύουν τη συσκευή.

ΦΥΛΑΞΤΕ ΑΥΤΕΣ ΤΙΣ ΟΔΗΓΙΕΣ

## הוראות בטיחות חשובות

אזהרה

סימן אזהרה זה מסמל סכנה. אתה נמצא במצב העלול לגרום לפציעה. לפני שתעבוד עם ציוד כלשהו, עליך להיות מודע לסכנות הכרוכות במעגלים חשמליים ולהכיר את הנהלים המקובלים למניעת תאונות. השתמש במספר ההוראה המסופק בסופה של כל אזהרה כד לאתר את התרגום באזהרות הבטיחות המתורגמות שמצורפות להתקן.

## שמור הוראות אלה

ВАЖНИ БЕЗБЕДНОСНИ НАПАТСТВИЈА Opomena

> Симболот за предупредување значи опасност. Се наоѓате во ситуација што може да предизвика телесни повреди. Пред да работите со опремата, бидете свесни за ризикот што постои кај електричните кола и треба да ги познавате стандардните постапки за спречување на несреќни случаи. Искористете го бројот на изјавата што се наоѓа на крајот на секое предупредување за да го најдете неговиот период во преведените безбедносни предупредувања што се испорачани со уредот. ЧУВАЈТЕ ГИ ОВИЕ НАПАТСТВИЈА

#### Ostrzeżenie **WAŻNE INSTRUKCJE DOTYCZĄCE BEZPIECZEŃSTWA**

Ten symbol ostrzeżenia oznacza niebezpieczeństwo. Zachodzi sytuacja, która może powodować obrażenia ciała. Przed przystąpieniem do prac przy urządzeniach należy zapoznać się z zagrożeniami związanymi z układami elektrycznymi oraz ze standardowymi środkami zapobiegania wypadkom. Na końcu każdego ostrzeżenia podano numer, na podstawie którego można odszukać tłumaczenie tego ostrzeżenia w dołączonym do urządzenia dokumencie z tłumaczeniami ostrzeżeń.

NINIEJSZE INSTRUKCJE NALEŻY ZACHOWAĆ

**Upozornenie** DÔLEŽITÉ BEZPEČNOSTNÉ POKYNY

> Tento varovný symbol označuje nebezpečenstvo. Nachádzate sa v situácii s nebezpečenstvom úrazu. Pred prácou na akomkoľvek vybavení si uvedomte nebezpečenstvo súvisiace s elektrickými obvodmi a oboznámte sa so štandardnými opatreniami na predchádzanie úrazom. Podľa čísla na konci každého upozornenia vyhľadajte jeho preklad v preložených bezpečnostných upozorneniach, ktoré sú priložené k zariadeniu.

USCHOVAJTE SI TENTO NÁVOD

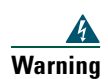

**Warning Read the installation instructions before you connect the system to its power source.**

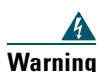

**Warning Ultimate disposal of this product should be handled according to all national laws and regulations.**

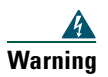

**Warning Do not work on the system or connect or disconnect cables during periods of lightning activity.**

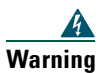

**Warning To avoid electric shock, do not connect safety extra low voltage (SELV) circuits to telephone network voltage (TNV) circuits. LAN ports contain SELV circuits, and WAN ports contain TNV circuits. Some LAN and WAN ports use RJ-45 connectors. Use caution when connecting cables.**

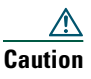

**Caution** Inline power circuits provide current through the communication cable. Use the Cisco provided cable or a minimum 24 AWG communication cable.

## <span id="page-17-0"></span>**Using an External Power Supply**

The following warnings apply when you use the external power supply with the Cisco Unified IP Phone:

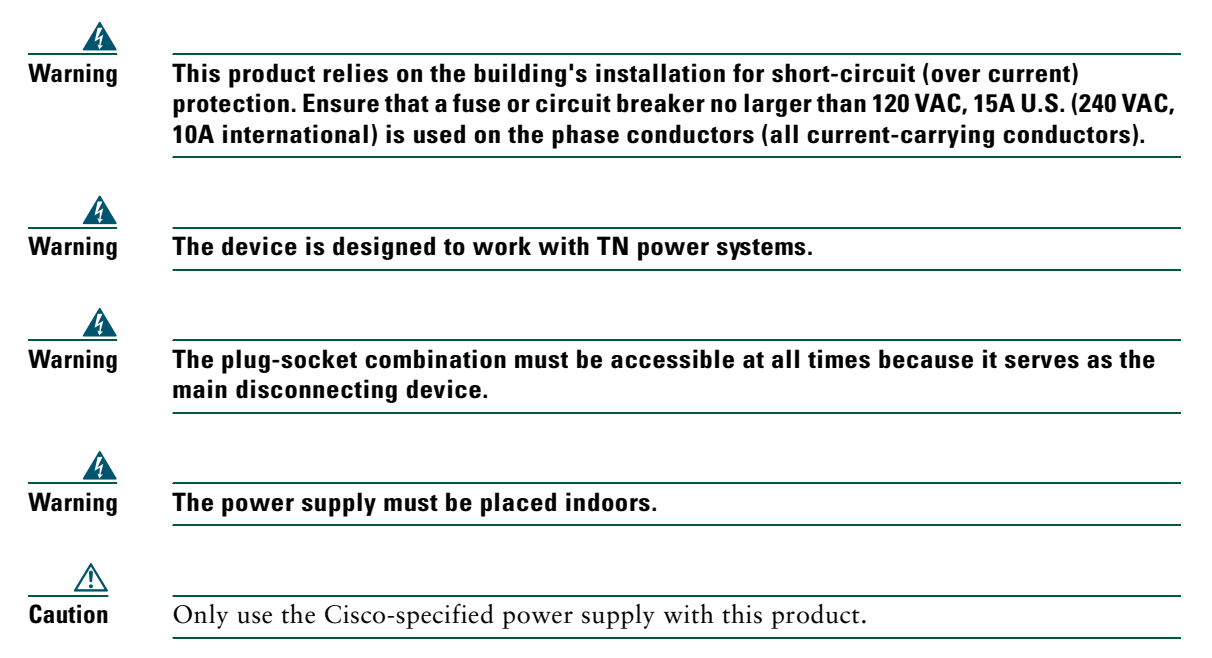

### **Power Outage**

Your accessibility to emergency service through the phone is dependent on the phone being powered. If there is an interruption in the power supply, Service and Emergency Calling Service dialing will not function until power is restored. In the case of a power failure or disruption, you may need to reset or reconfigure equipment before using the Service or Emergency Calling Service dialing.

## <span id="page-18-1"></span>**Using External Devices**

The following information applies when you use external devices with the Cisco Unified IP Phone:

Cisco recommends the use of good quality external devices (such as headsets) that are shielded against unwanted radio frequency (RF) and audio frequency (AF) signals.

Depending on the quality of these devices and their proximity to other devices such as mobile phones or two-way radios, some audio noise may still occur. In these cases, Cisco recommends that you take one or more of the following actions:

- **•** Move the external device away from the source of the RF or AF signals.
- **•** Route the external device cables away from the source of the RF or AF signals.
- **•** Use shielded cables for the external device, or use cables with a better shield and connector.
- Shorten the length of the external device cable.
- **•** Apply ferrites or other such devices on the cables for the external device.

Cisco cannot guarantee the performance of the system because Cisco has no control over the quality of external devices, cables, and connectors. The system will perform adequately when suitable devices are attached using good quality cables and connectors.

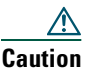

**Caution** In European Union countries, use only external speakers, microphones, and headsets that are fully compliant with the EMC Directive [89/336/EC].

# <span id="page-18-0"></span>**Accessibility Features**

A list of accessibility features is available upon request.

# <span id="page-19-1"></span><span id="page-19-0"></span>**Connecting Your Phone**

Your system administrator will likely connect your new Cisco Unified IP Phone to the corporate IP telephony network. If that is not the case, refer to the graphic and table below to connect your phone.

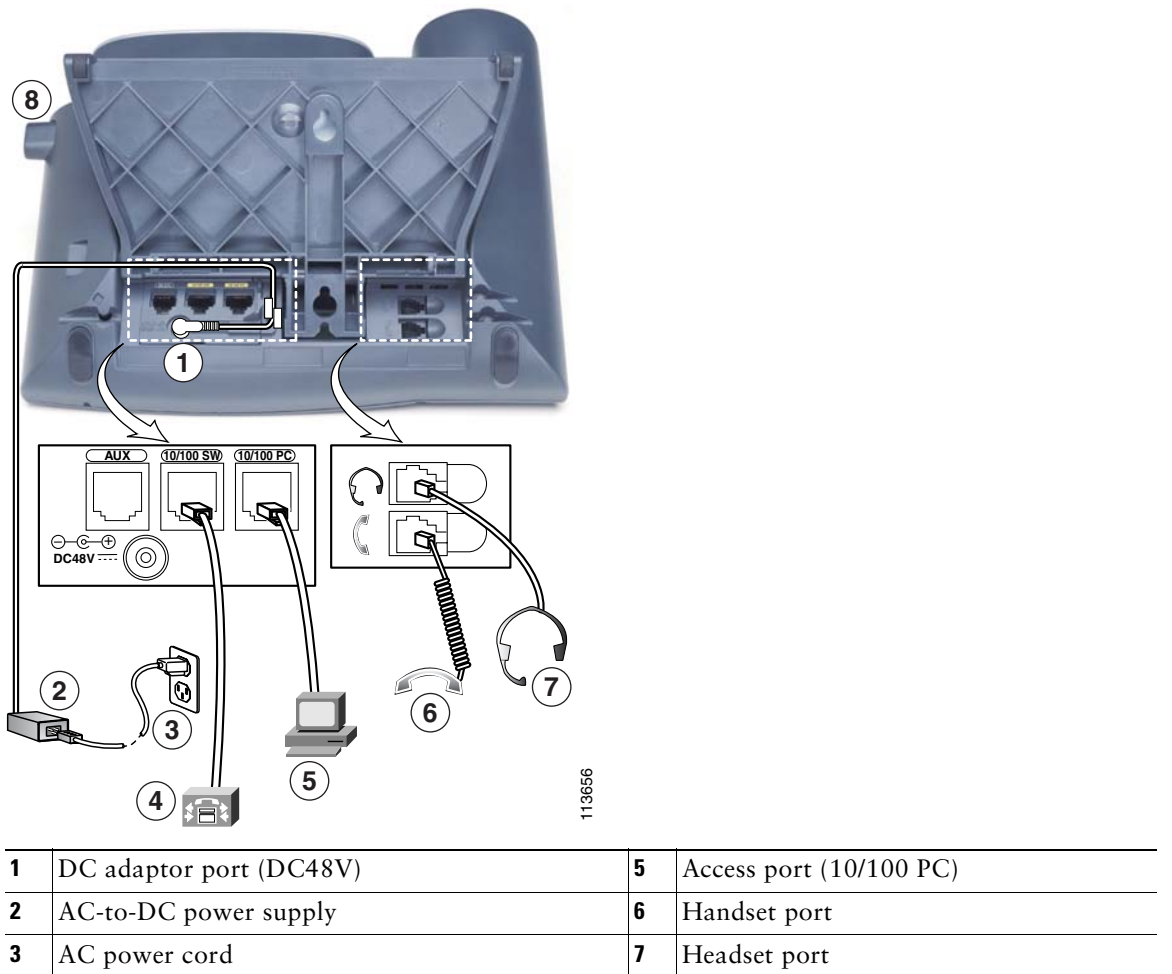

Network port (10/100 SW) **8** Footstand button

## <span id="page-19-2"></span>**Adjusting the Footstand**

To change the angle of the phone base, adjust the footstand while pressing the footstand button.

### **Adjusting the Handset Rest**

Cisco recommends adjusting the handset rest, particularly when wall-mounting the phone, as this will ensure that the receiver will not readily slip out of the cradle. See the table below for instructions.

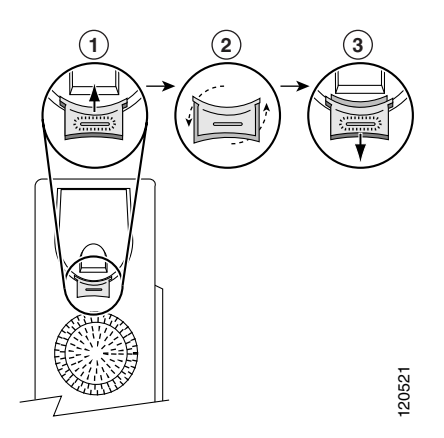

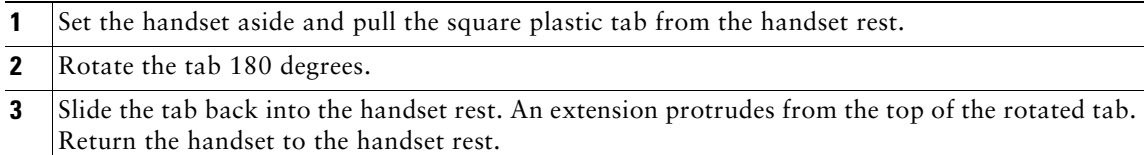

### **Registering with TAPS**

After your phone is connected to the network, your system administrator might ask you to auto-register your phone using TAPS (Tool for Auto-Registered Phones Support). TAPS might be used for a new phone or to replace an existing phone.

To register with TAPS, pick up the handset, enter the TAPS extension provided by your system administrator, and follow the voice prompts. You might need to enter your entire extension, including the area code. After your phone displays a confirmation message, hang up. The phone will re-start.

### **Headset Information**

To use a headset, connect it to the headset port on the back of your phone.

Although Cisco Systems performs some internal testing of third-party headsets for use with the Cisco Unified IP Phones, Cisco does not certify or support products from headset or handset vendors. Because of the inherent environmental and hardware inconsistencies in the locations where Cisco Unified IP Phones are deployed, there is not a single "best" solution that is optimal for all environments. Cisco recommends that customers test the headsets that work best in their environment before deploying a large number of units in their network.

In some instances, the mechanics or electronics of various headsets can cause remote parties to hear an echo of their own voice when they speak to Cisco Unified IP Phone users.

Cisco Systems recommends the use of good quality external devices, like headsets that are screened against unwanted radio frequency (RF) and audio frequency (AF) signals. Depending on the quality of these devices and their proximity to other devices such as cell phones and two-way radios, some audio noise may still occur. See the ["Using External Devices" section on page 12](#page-18-1) for more information.

The primary reason that a particular headset would be inappropriate for the Cisco Unified IP Phone is the potential for an audible hum. This hum can be heard by either the remote party or by both the remote party and you, the Cisco Unified IP Phone user. Some potential humming or buzzing sounds can be caused by a range of outside sources, for example, electric lights, being near electric motors, large PC monitors. In some cases, a hum experienced by a user may be reduced or eliminated by using a local power cube. See the ["Using an External Power Supply" section on page 11](#page-17-0) for more information.

### **Audio Quality Subjective to the User**

Beyond the physical, mechanical and technical performance, the audio portion of a headset must sound good to you (the user) and to the party on the far end. Sound is subjective and Cisco cannot guarantee the performance of any headsets or handsets, but some of the headsets and handsets on the sites listed below have been reported to perform well on Cisco Unified IP Phones.

Nevertheless, it is ultimately still the customer's responsibility to test this equipment in their own environment to determine suitable performance.

For information about headsets, see:

[http://www.vxicorp.com/cisco](http://vxicorp.com/cisco)

[http://www.plantronics.com](http://plantronics.com)

# <span id="page-22-2"></span><span id="page-22-0"></span>**An Overview of Your Phone**

Your Cisco Unified IP Phone 7960G or 7940G is a full-feature telephone that provides voice communication over the same data network that your computer uses, allowing you to place and receive phone calls, put calls on hold, speed dial numbers, transfer calls, make conference calls, and so on.

In addition to basic call-handling features, your phone can provide enhanced productivity features that extend your call-handling capabilities. Depending on configuration, your phone supports:

- **•** Access to network data, XML applications, and web-based services.
- Online customizing of phone features and services from your User Options web pages.
- **•** An online help system that displays information on your phone screen.

# <span id="page-22-3"></span><span id="page-22-1"></span>**Understanding Buttons and Hardware**

You can use Figure 1 and Figure 2 to identify buttons and hardware on your phone.

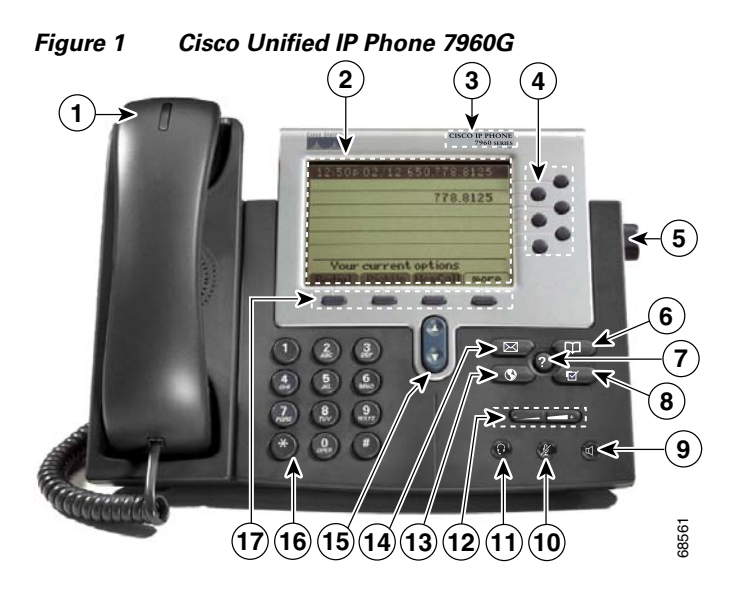

## **Figure 2 Cisco Unified IP Phone 7940G**

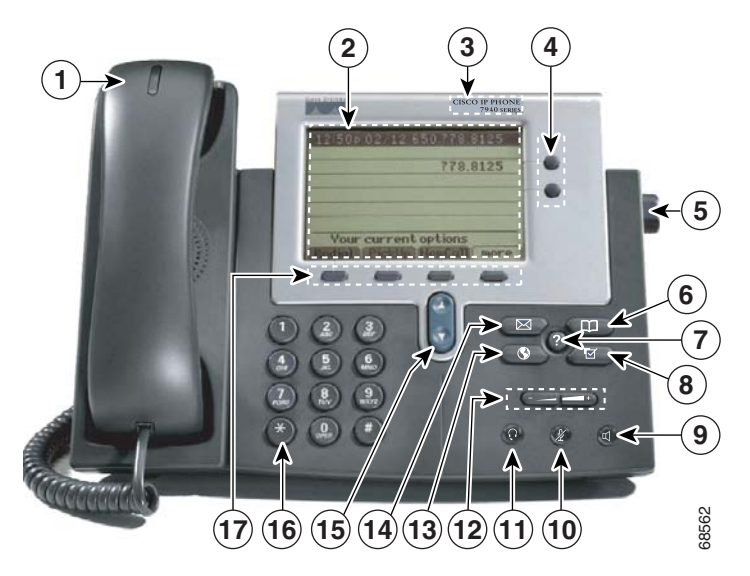

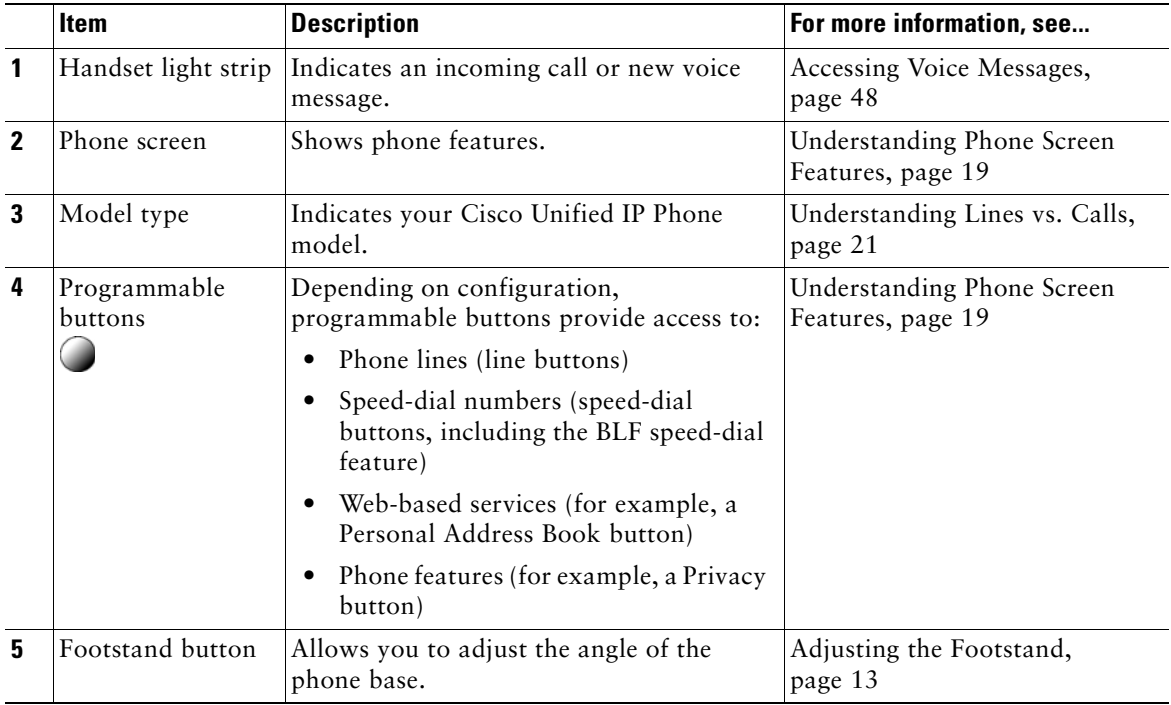

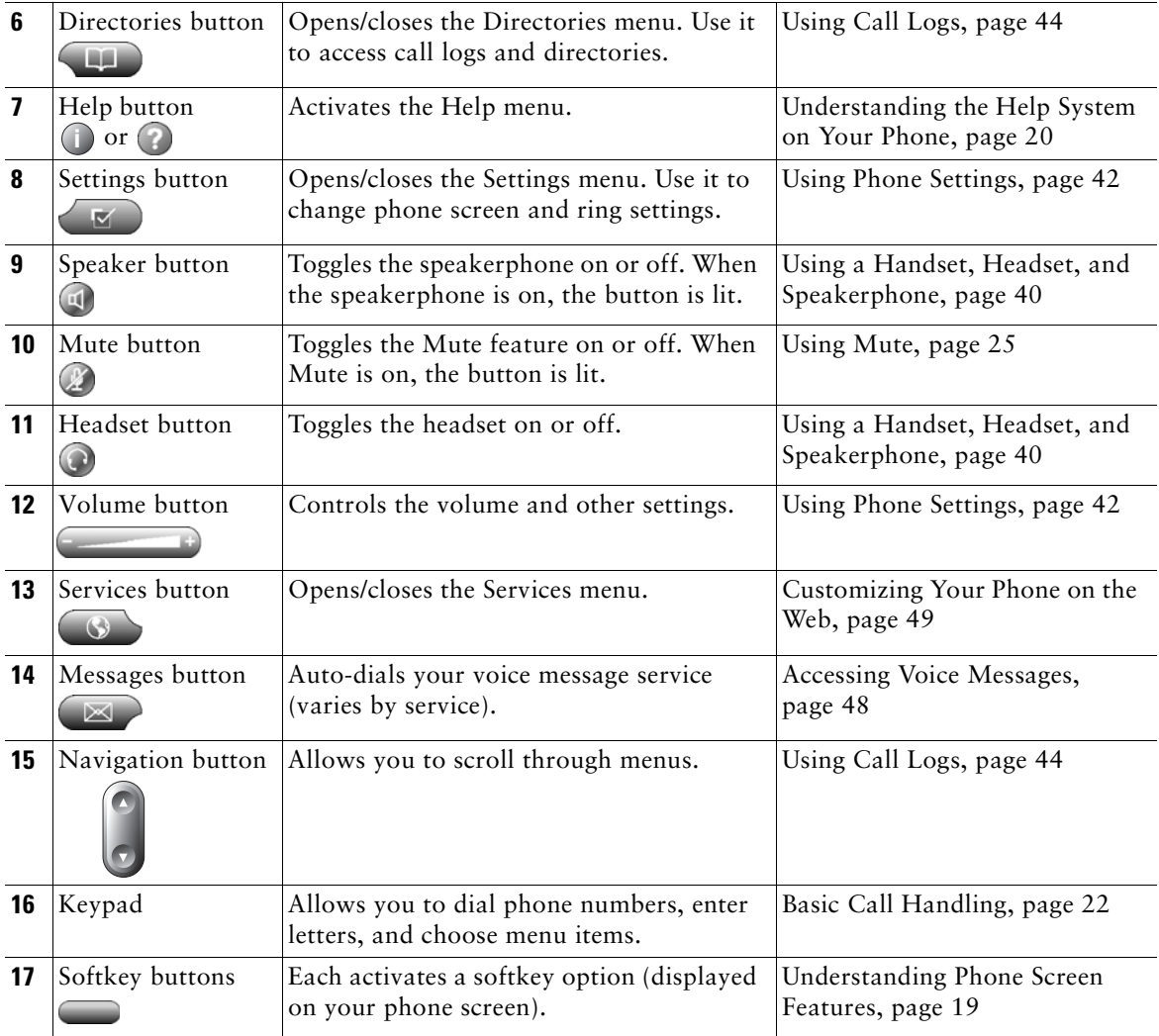

# <span id="page-25-2"></span><span id="page-25-0"></span>**Understanding Phone Screen Features**

This is what your main phone screen might look like with an active call and several feature menus open.

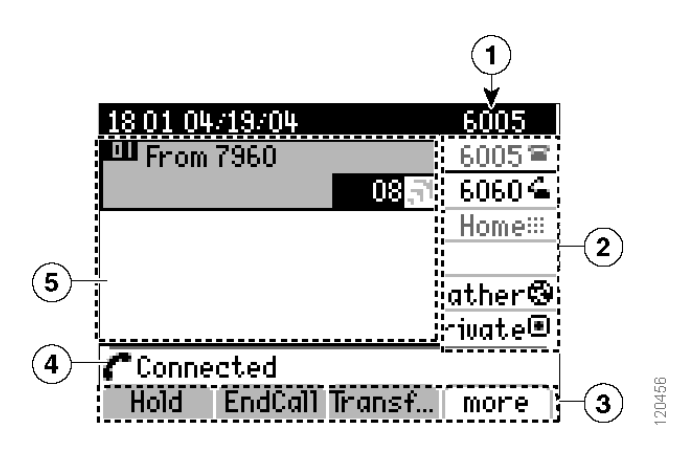

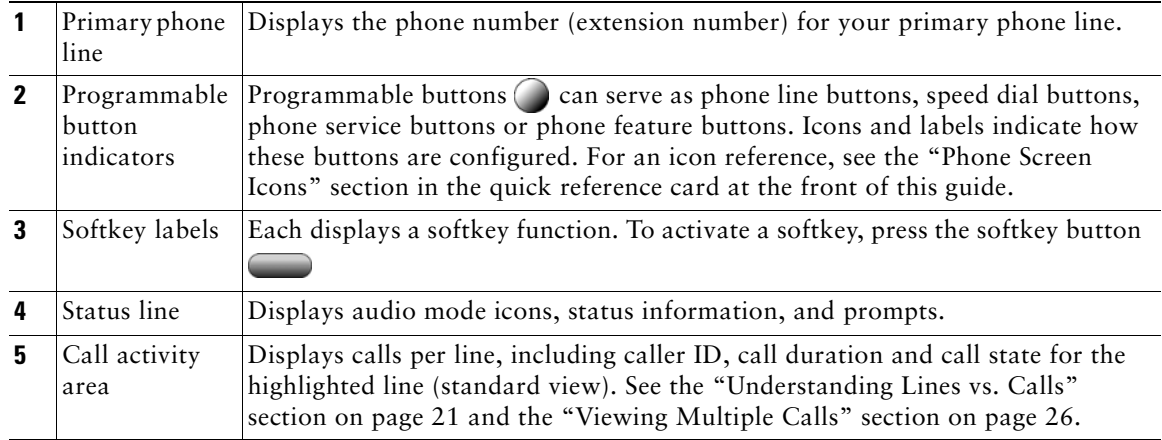

## <span id="page-25-1"></span>**Cleaning the Phone Screen**

Gently wipe the phone screen with a soft, dry cloth. Do not use any liquids or powders on the phone. Using anything other than a soft, dry cloth can contaminate phone components and cause failures.

# <span id="page-26-0"></span>**Understanding Feature Buttons and Menus**

Press a feature button to open or close a feature menu.

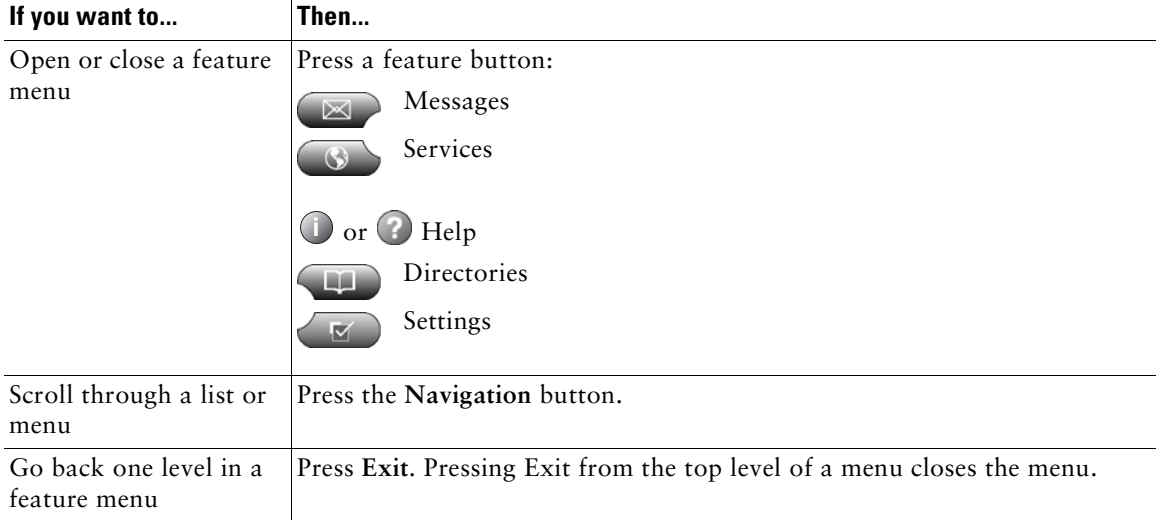

## <span id="page-26-1"></span>**Understanding the Help System on Your Phone**

Your phone provides an online help system. Help topics appear on the phone screen

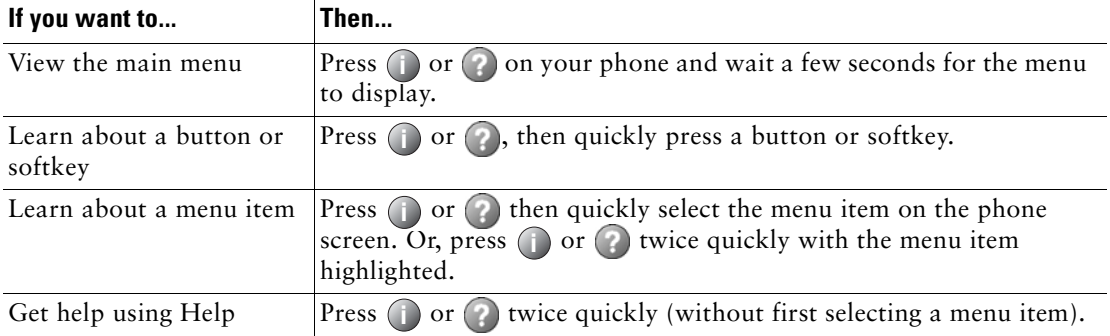

# <span id="page-27-0"></span>**Understanding Lines vs. Calls**

To avoid confusion about lines and calls, refer to these descriptions:

- **•** Lines—Each corresponds to a directory number that others can use to call you. The Cisco Unified IP Phone 7960G supports up to six lines and the Cisco Unified IP Phone 7940G supports up to two lines. To see how many lines you have, look at the line area of your phone screen. You have as many lines as you have directory numbers and phone line icons.
- **•** Calls —Each line can support multiple calls. By default, your phone supports four connected calls per line, but your system administrator can adjust this number according to your needs. Only one call can be active at any time; other calls are automatically placed on hold.

## <span id="page-27-1"></span>**Understanding Line and Call Icons**

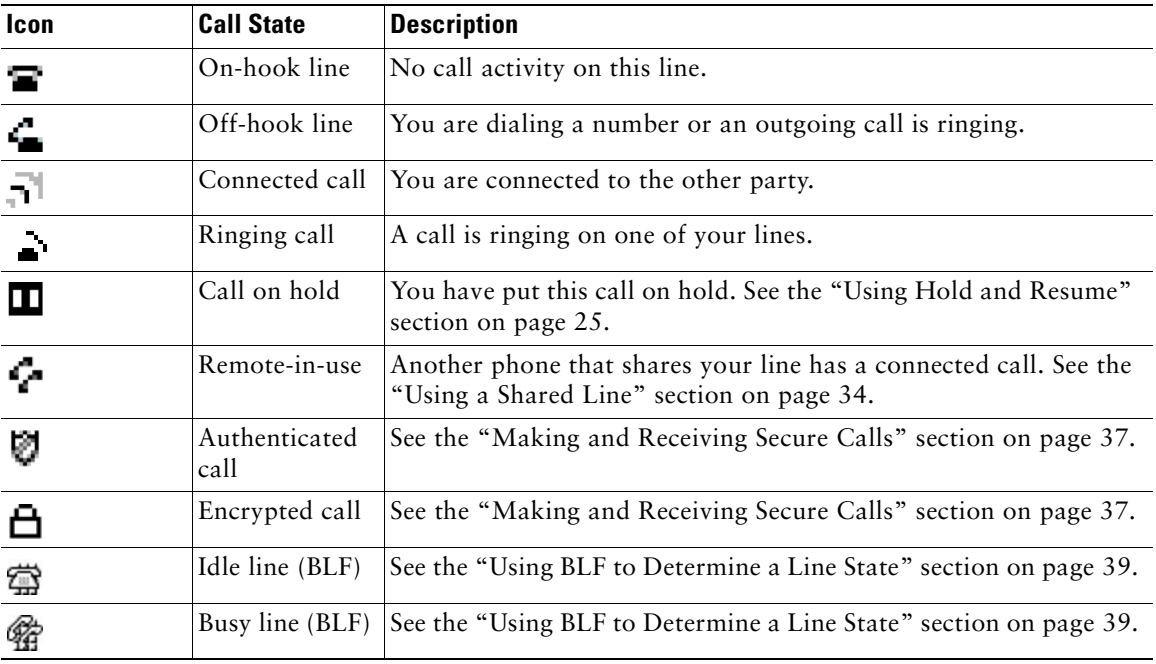

Your phone displays icons to help you determine the line and call state.

# <span id="page-27-2"></span>**Understanding Feature Availability**

Depending on your phone system configuration, features included in this Phone Guide might not be available to you or might work differently on your phone. Contact your support desk or system administrator for information about feature operation or availability.

# <span id="page-28-3"></span><span id="page-28-0"></span>**Basic Call Handling**

You can perform basic call-handling tasks using a range of features and services. Feature availability can vary; see your system administrator for more information.

# <span id="page-28-2"></span><span id="page-28-1"></span>**Placing a Call—Basic Options**

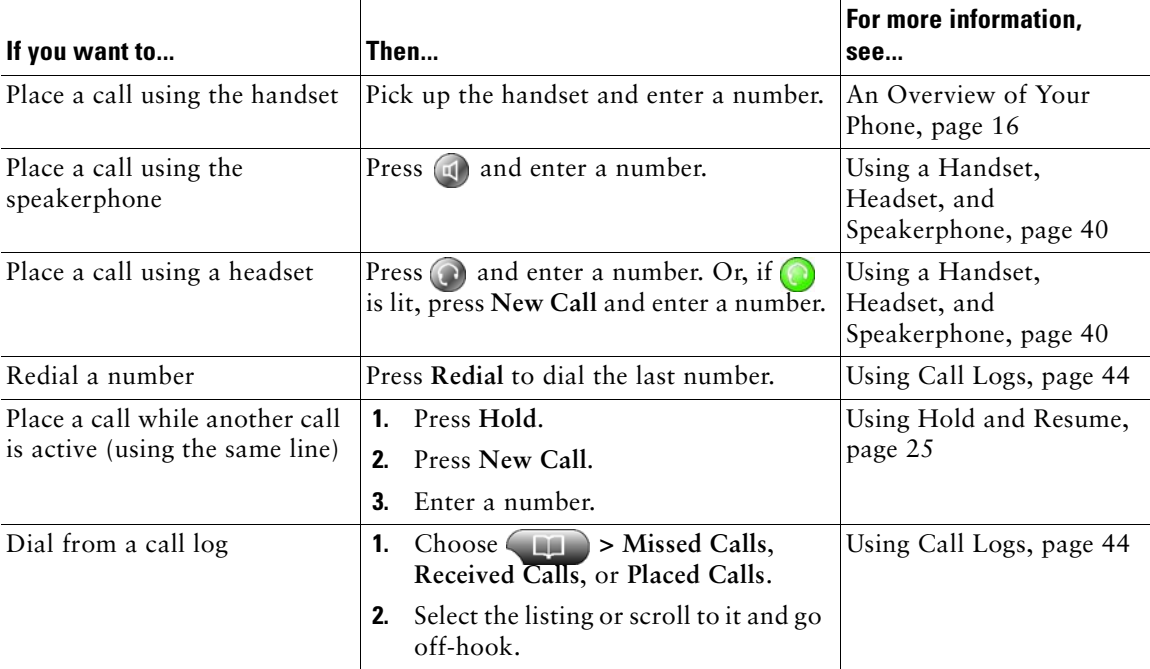

Here are some easy ways to place a call on your Cisco Unified IP Phone.

## **Tip**

If you make a mistake while dialing, press **<<** to erase digits.

# <span id="page-29-0"></span>**Placing a Call—Additional Options**

You can place calls using special features and services that might be available on your phone. See your system administrator for more information about these additional options.

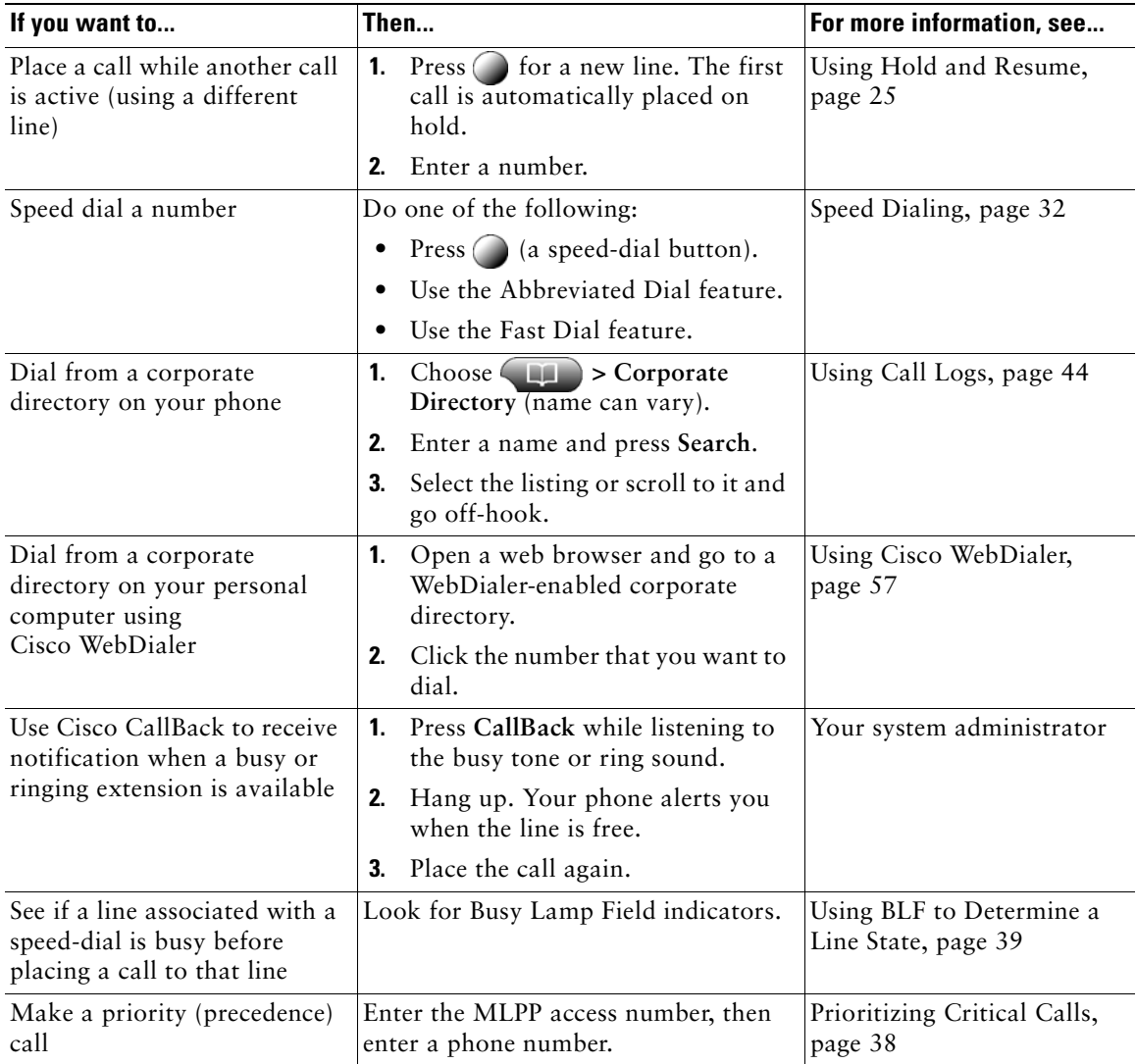

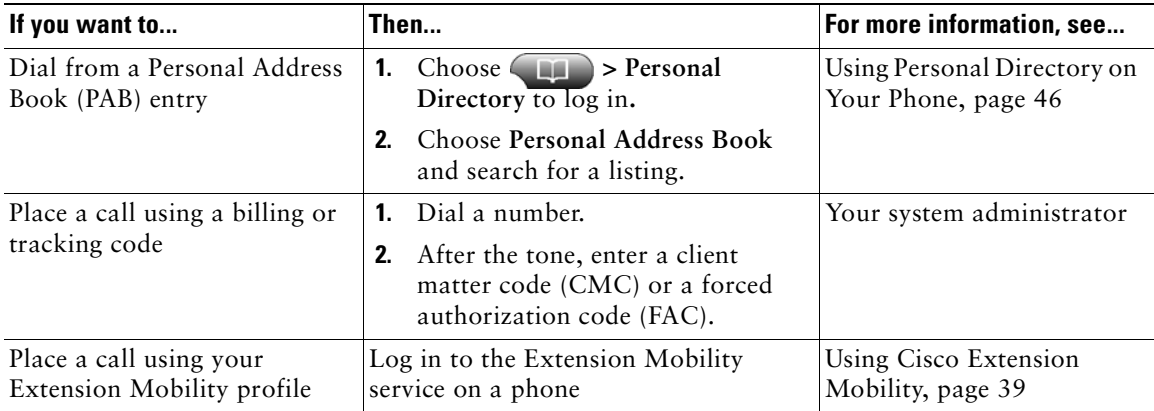

# <span id="page-30-0"></span>**Answering a Call**

You can answer a call by simply lifting the handset, or you can use other options if they are available on your phone.

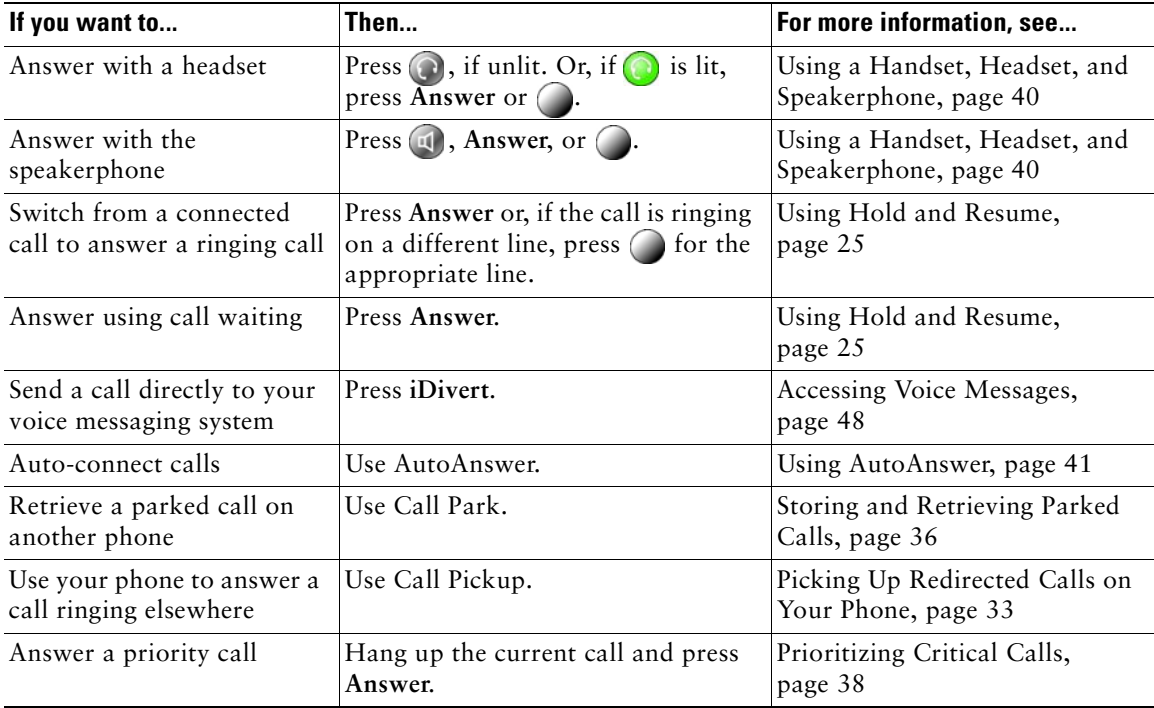

# <span id="page-31-0"></span>**Ending a Call**

To end a call, simply hang up. Here are some more details.

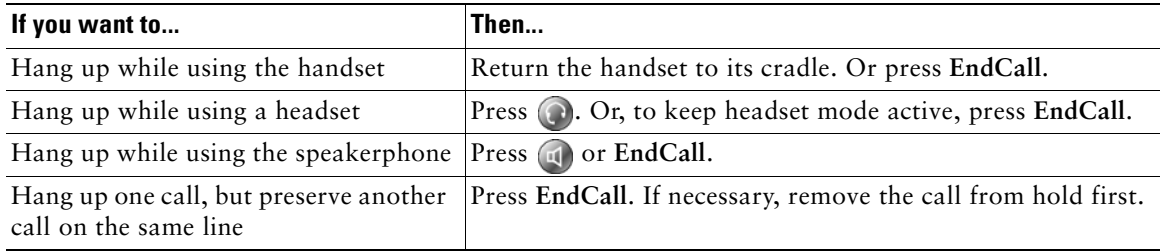

# <span id="page-31-3"></span><span id="page-31-1"></span>**Using Hold and Resume**

You can hold and resume calls.

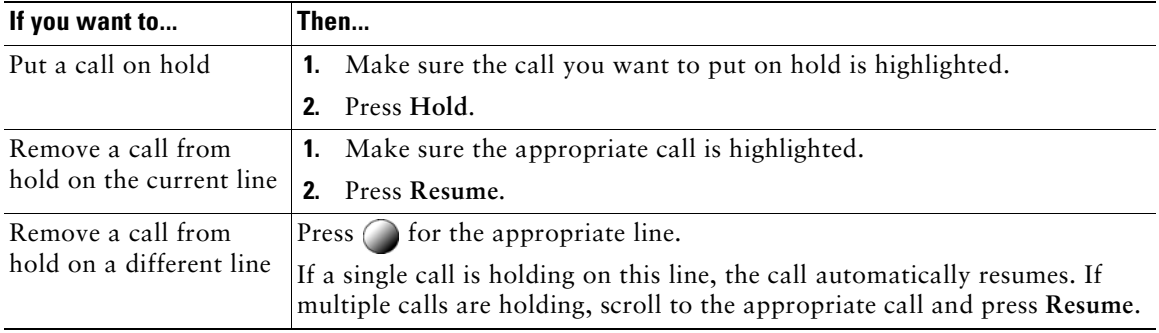

## **Tips**

- **•** Engaging the Hold feature typically generates music or a beeping tone.
- A held call is indicated by the call-on-hold icon:

# <span id="page-31-4"></span><span id="page-31-2"></span>**Using Mute**

With Mute enabled, you can hear other parties on a call but they cannot hear you. You can use mute in conjunction with the handset, speakerphone, or a headset.

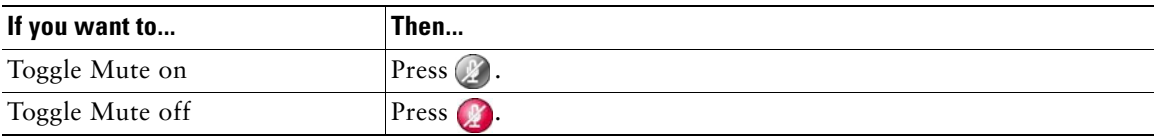

# <span id="page-32-0"></span>**Switching Between Multiple Calls**

You can switch between multiple calls on one or more lines. If the call that you want to switch to is not automatically highlighted, use the Navigation button to scroll to it.

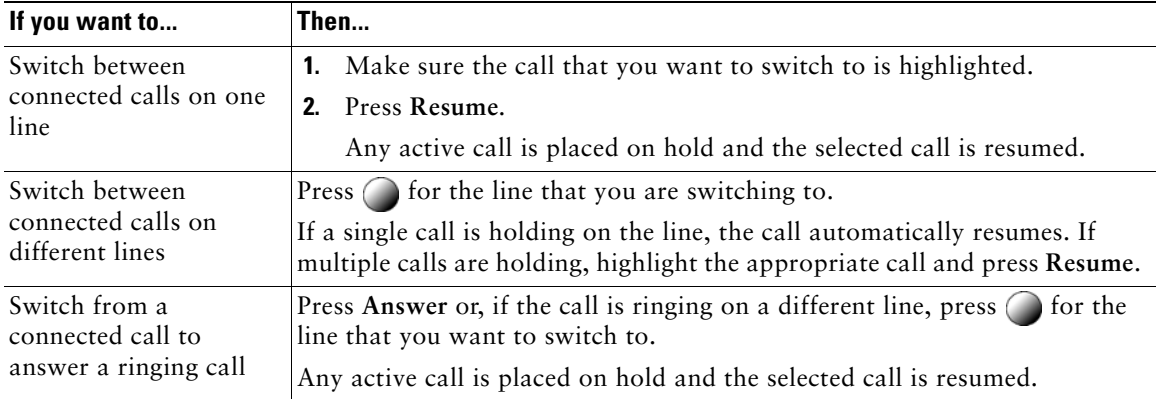

# <span id="page-32-2"></span><span id="page-32-1"></span>**Viewing Multiple Calls**

Understanding how multiple calls are displayed on your phone can help you organize your call-handling efforts.

In standard viewing mode, your phone displays calls as follows for the highlighted line:

- **•** Calls with the highest precedence and longest duration display at the top of the list.
- **•** Calls of a similar type are grouped together. For example, calls that you have interacted with are grouped near the top, and calls on hold grouped last.

You can use these additional methods to view multiple calls on multiple lines:

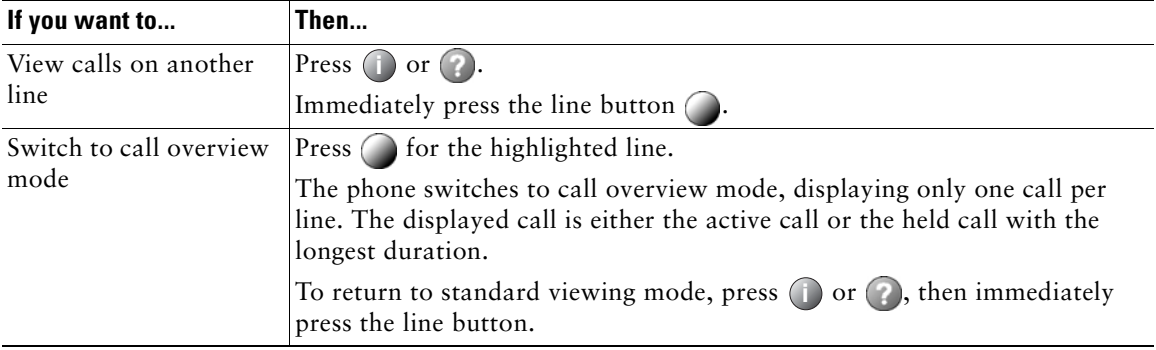

# <span id="page-33-1"></span><span id="page-33-0"></span>**Transferring Calls**

Transfer redirects a connected call. The *target* is the number to which you want to transfer the call.

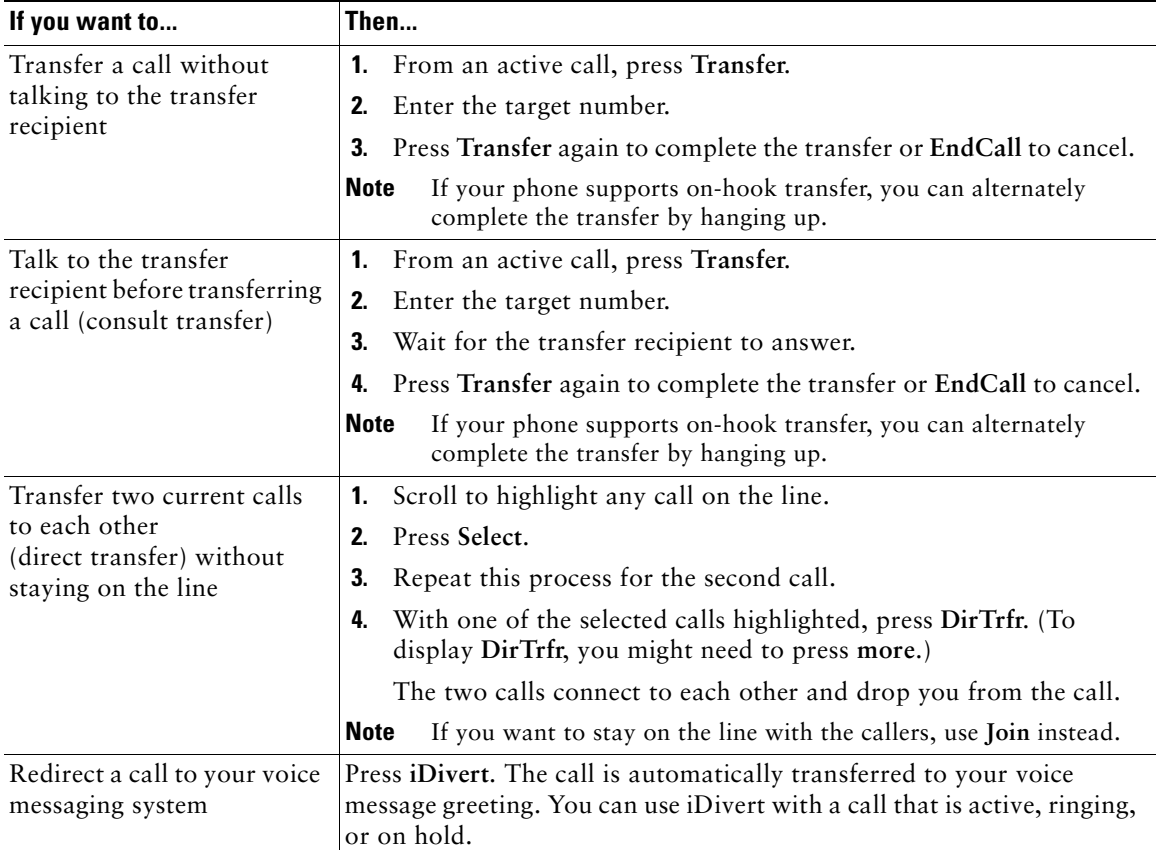

## **Tips**

- **•** If on-hook transfer is enabled on your phone, you can either hang up to complete the call, or press **Transfer** and then hang up.
- **•** If on-hook transfer is *not* enabled on your phone, hanging up without pressing **Transfer** again places the call on hold.
- **•** You cannot use **Transfer** to redirect a call on hold. Press **Resume** to remove the call from hold before transferring it.

# <span id="page-34-0"></span>**Forwarding All Calls to Another Number**

You can use Call Forward All to redirect incoming calls from your phone to another number.

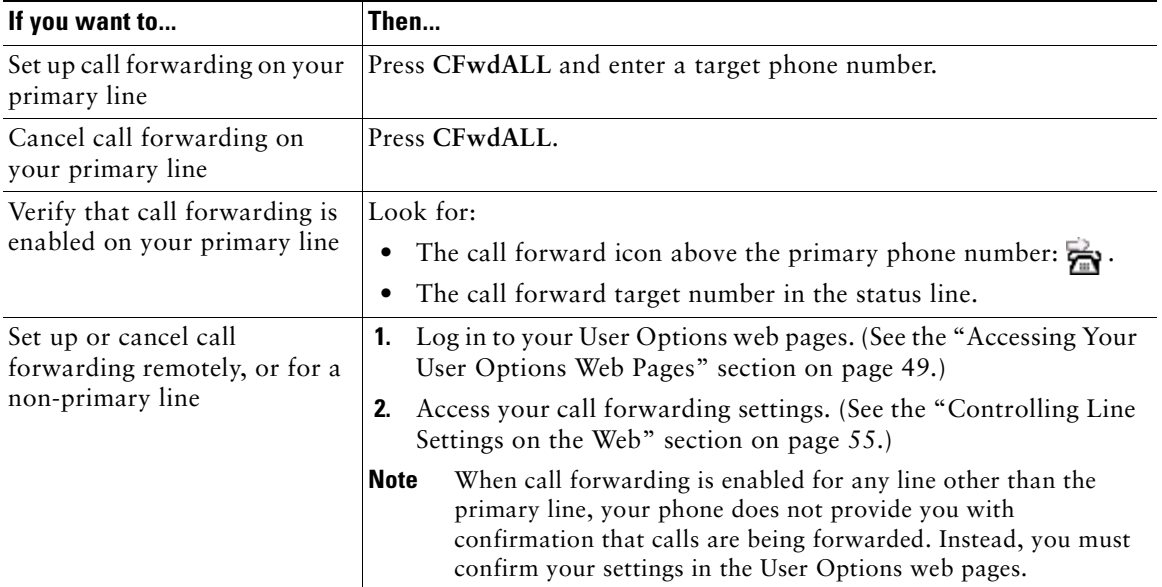

## **Tips**

- **•** Enter the call forward target number exactly as you would dial it from your phone. For example, enter an access code or the area code, if necessary.
- **•** You can forward your calls to a traditional analog phone or to another IP phone, although your system administrator might restrict the call forwarding feature to numbers within your company.
- **•** Call forwarding is phone line specific. If a call reaches you on a line where call forwarding is not enabled, the call will ring as usual.
- Your system administrator can change call forwarding conditions for your phone lines.

# <span id="page-35-2"></span><span id="page-35-0"></span>**Making Conference Calls**

Your Cisco Unified IP Phone allows you to join three or more people into one telephone conversation, creating a conference call.

# <span id="page-35-1"></span>**Understanding Types of Conference Calls**

There are two types of conference calls: Standard and Meet-Me.

## **Standard Conference Calls**

You can create a standard conference in different ways, depending on your needs and the softkeys available on your phone:

- **• Confrn**—Use this softkey to establish a standard conference by calling each participant. Standard conference calling is a default feature available on most phones.
- **• Join**—Use this softkey to establish a standard conference by joining several calls already on one line.
- **• cBarge**—Use this softkey to add yourself to an existing call on a shared line and to turn the call into a standard conference call. This feature is available only on phones that use shared lines.

See the ["Starting and Joining a Standard Conference" section on page 30](#page-36-0) for additional instructions.

### **Meet-Me Conference Calls**

You can create a Meet-Me conference by calling the Meet-Me phone number at a specified time.

See the ["Starting or Joining a Meet-Me Conference Call" section on page 31](#page-37-0) for additional instructions.
### **Starting and Joining a Standard Conference**

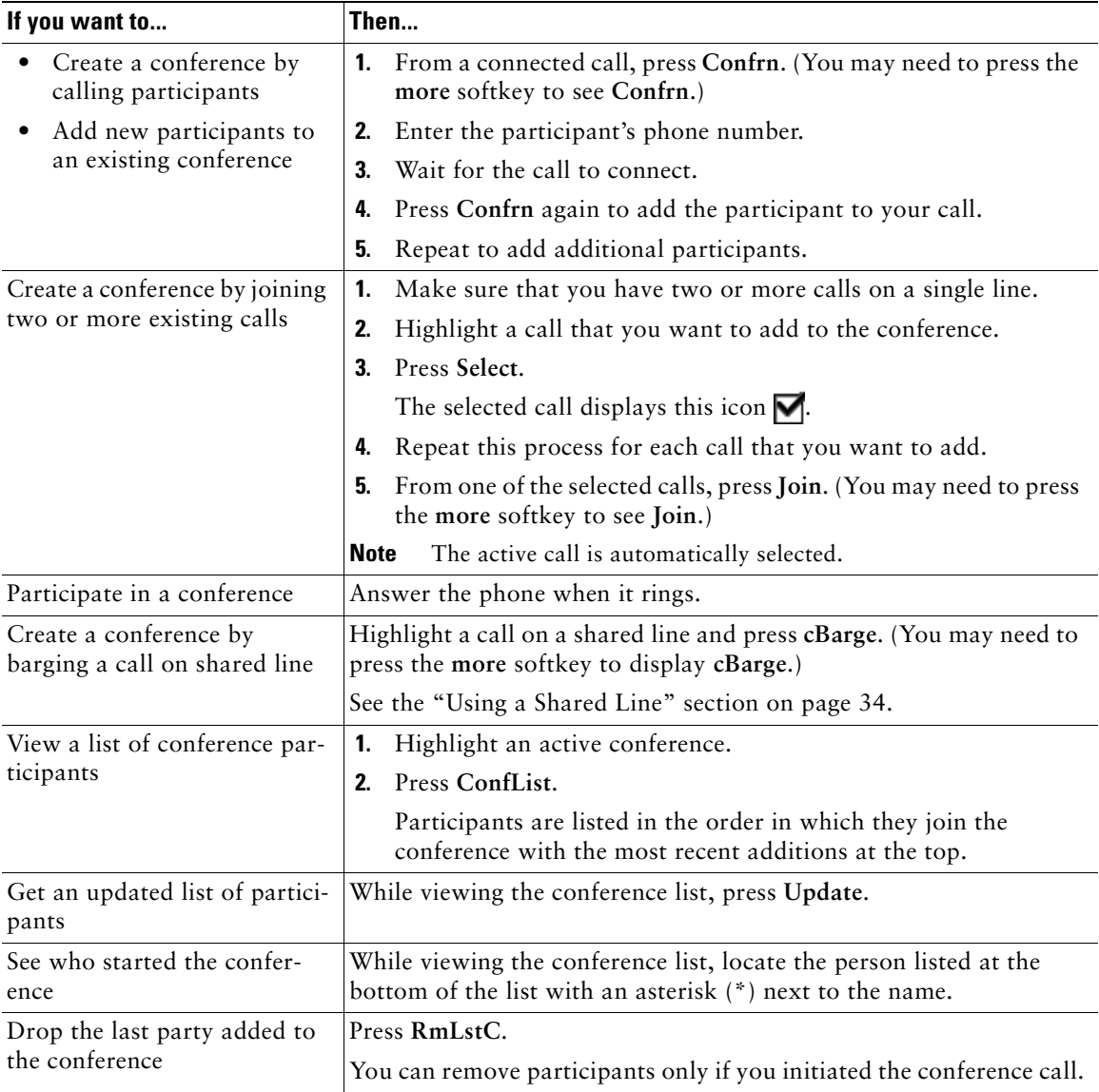

A standard conference allows at least three participants to talk on a single call.

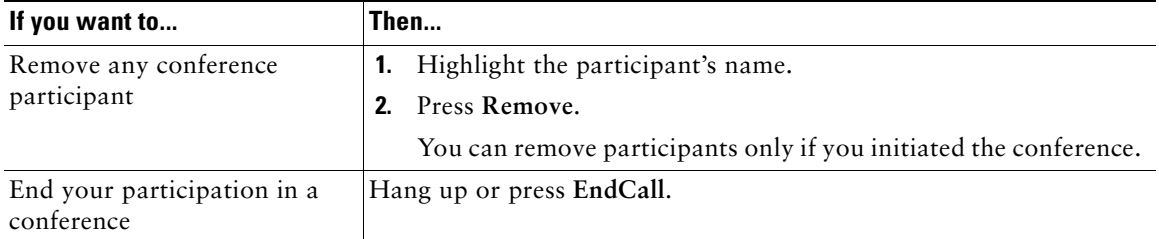

#### **Tips**

- **•** Calls must be on the same line before you can add them to a conference. If calls are on different lines, transfer them to a single line before using **Confrn** or **Join**.
- **•** Depending on how your phone is configured, if you leave a conference after creating it, the conference might end. To avoid this, transfer the conference before hanging up.

### **Starting or Joining a Meet-Me Conference Call**

Meet-Me conferencing allows you to start or join a conference by dialing the conference number.

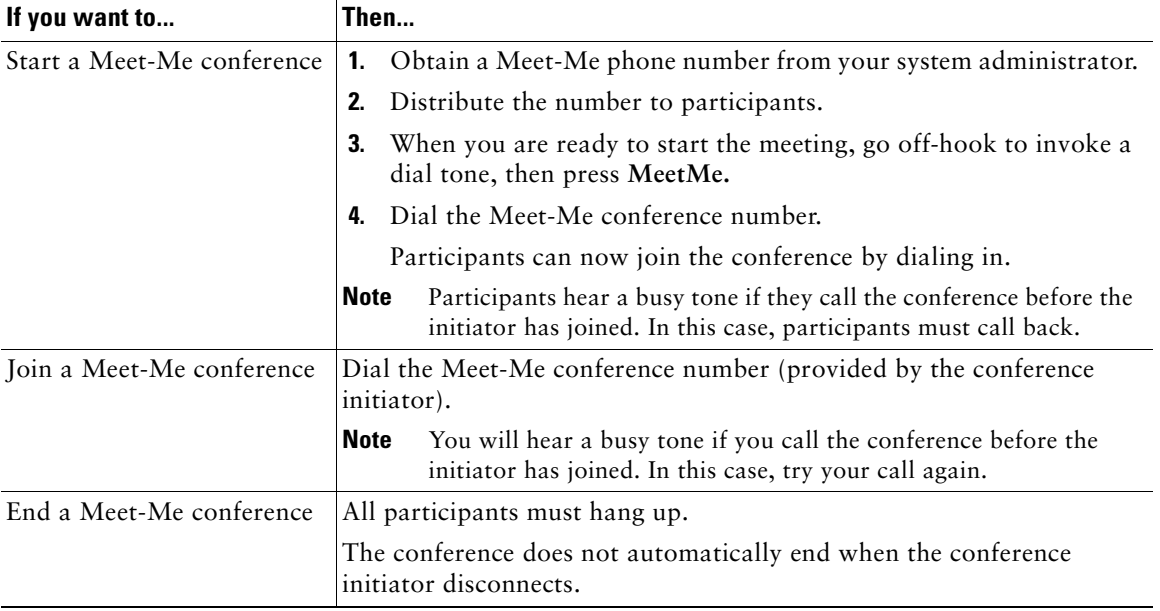

# <span id="page-38-2"></span><span id="page-38-1"></span>**Advanced Call Handling**

Advanced call-handling tasks involve special features that your system administrator might configure for your phone depending on your call-handling needs and work environment.

# <span id="page-38-0"></span>**Speed Dialing**

Speed dialing allows you to enter an index number, press a button, or select a phone screen item to place a call. Depending on configuration, your phone can support several speed-dial features:

- **•** Speed-dial buttons
- **•** Abbreviated Dialing
- **•** Fast Dials

**Note** • To set up speed-dial buttons and Abbreviated Dial, you must access your User Options web pages. See the ["Accessing Your User Options Web Pages" section on page 49](#page-55-0).

- **•** To set up Fast Dials, you must have access to the Personal Directory feature. See ["Using](#page-56-0)  [Personal Directory on the Web" section on page 50.](#page-56-0)
- **•** Alternately, your system administrator can configure speed-dial features for you.

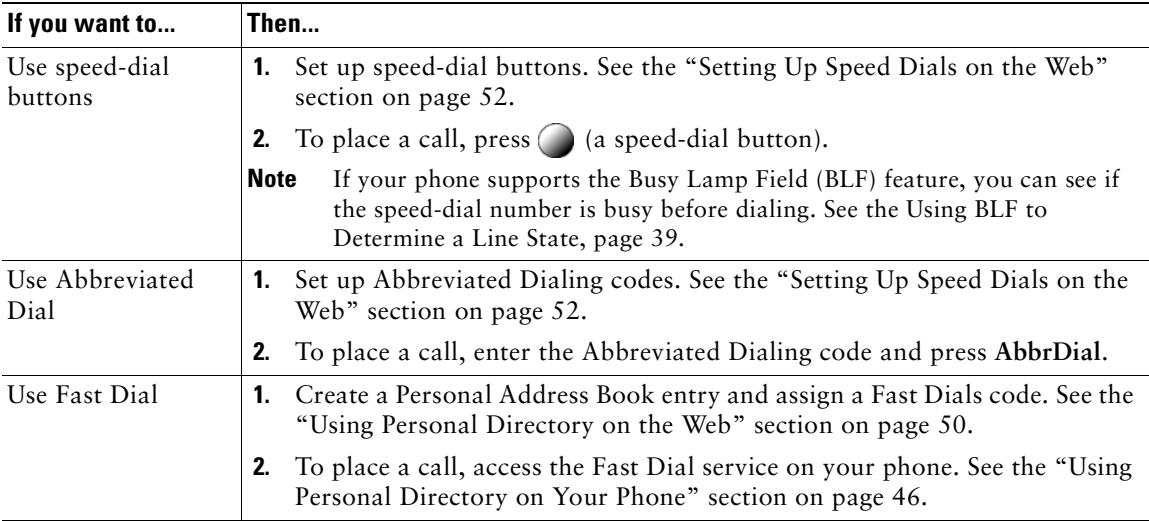

# **Picking Up Redirected Calls on Your Phone**

Call PickUp allows you to answer a call that is ringing on a co-worker's phone by redirecting the call to your phone. You might use Call PickUp if you share call-handling with co-workers.

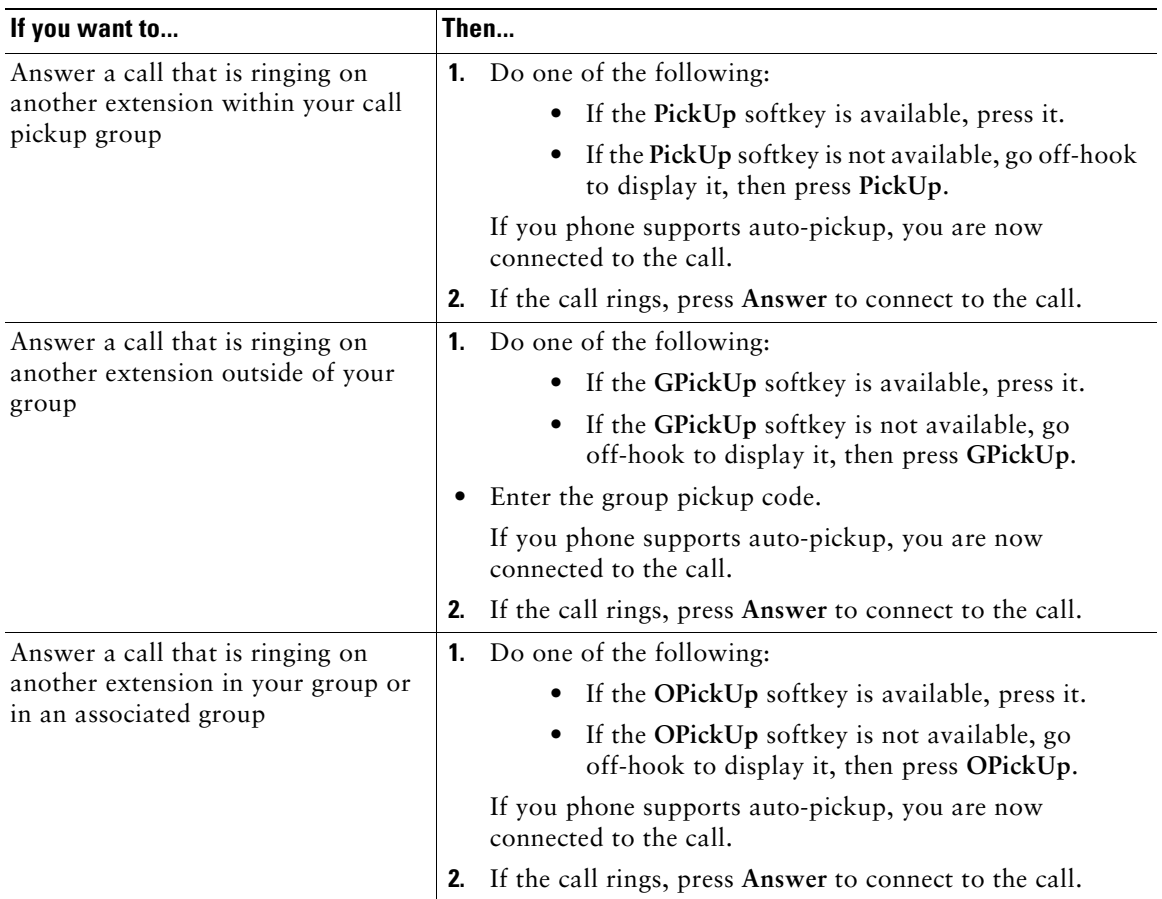

#### **Tips**

- **•** Pressing **PickUp** and **GPickUp** connects to the call that has been ringing for the longest time.
- **•** Pressing **OPickUp** connects you to the call in the pickup group with the highest priority.
- If you have multiple lines and want to pick up the call on a non-primary line, first press  $\bigcap$  for the desired line, then press a Call PickUp softkey.

## <span id="page-40-0"></span>**Using a Shared Line**

Your system administrator might ask you to use a shared line if you:

- **•** Have multiple phones and want one phone number
- **•** Share call-handling tasks with co-workers
- <span id="page-40-2"></span>**•** Handle calls on behalf of a manager

### **Understanding Shared Lines**

#### **Remote-in-Use Icon**

The remote-in-use icon  $\mathbf{a}$ , appears when another phone that shares your line has a connected call. You can place and receive calls as usual on the shared line, even when the remote-in-use icon appears.

#### <span id="page-40-3"></span>**Sharing Call Information and Barging**

Phones that share a line each display information about calls that are placed and received on the shared line. This information might include caller ID and call duration. (See the [Privacy](#page-40-1) section for exceptions.)

When call information is visible in this way, you and coworkers who share a line can add yourselves to calls using either **Barge** or **cBarge**. See the ["Adding Yourself to a Shared-Line Call" section on](#page-41-0)  [page 35](#page-41-0).

#### <span id="page-40-1"></span>**Privacy**

If you do not want coworkers who share your line to see information about your calls, enable the Privacy feature. Doing so also prevents co-workers from barging your calls. See the ["Preventing Others](#page-42-0)  [from Viewing or Barging a Shared-Line Call" section on page 36.](#page-42-0)

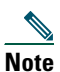

**Note** The maximum number of calls that a shared line supports can vary by phone.

## <span id="page-41-1"></span><span id="page-41-0"></span>**Adding Yourself to a Shared-Line Call**

Depending on how your phone is configured, you can add yourself to a call on a shared line using either **Barge** or **cBarge**.

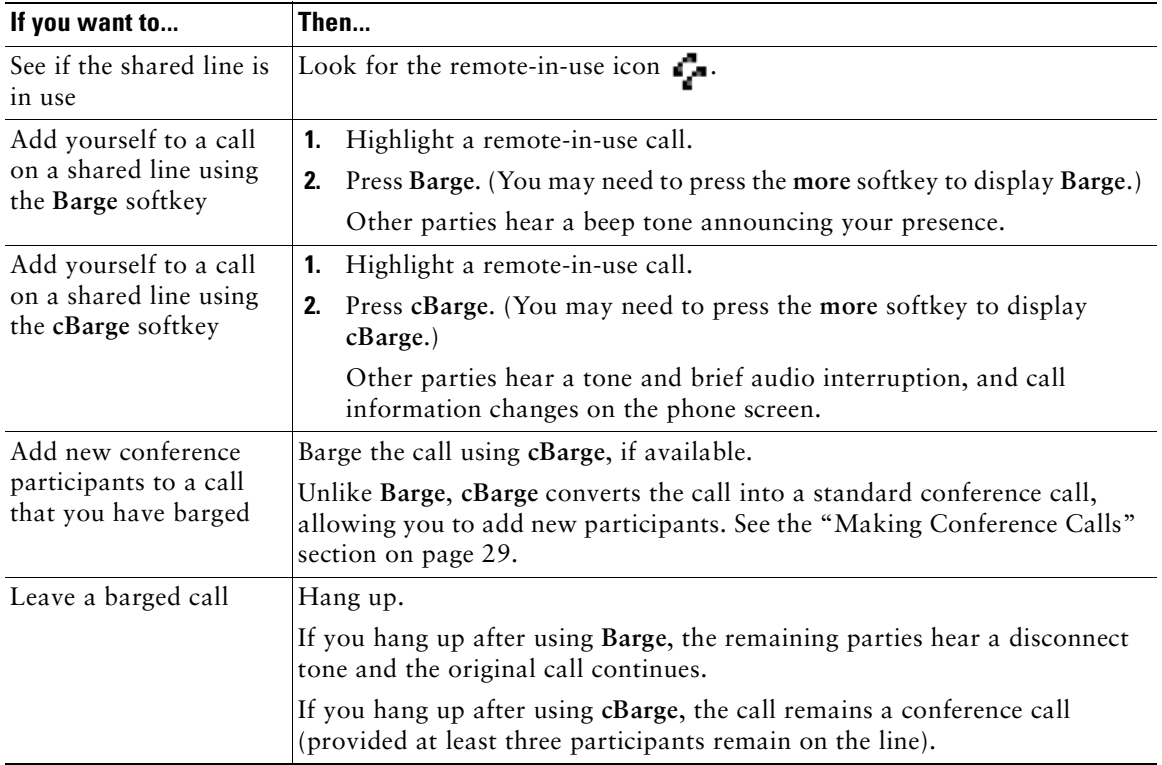

#### **Tips**

- **•** If a phone that is using the shared line has Privacy enabled, call information and barge softkeys will not appear on the other phones that share the line.
- **•** You will be disconnected from a call that you have joined using **Barge** if the call is put on hold, transferred, or turned into a conference call.

### <span id="page-42-1"></span><span id="page-42-0"></span>**Preventing Others from Viewing or Barging a Shared-Line Call**

If you share a phone line, you can use the Privacy feature to prevent others who share the line from viewing or barging (adding themselves to) your calls.

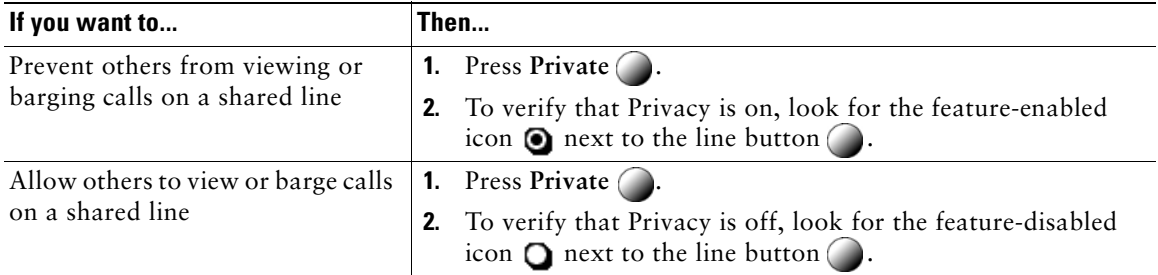

#### **Tips**

- **•** If the phone that shares your line has Privacy enabled, you can make and receive calls using the shared line as usual.
- The Privacy feature applies to all shared lines on your phone. Consequently, if you have multiple shared lines and Privacy is enabled, coworkers will not be able to view or barge calls on any of your shared lines.

## <span id="page-42-2"></span>**Storing and Retrieving Parked Calls**

You can park a call when you want to store the call so that you or someone else can retrieve it from another phone in the Cisco Unified CallManager system (for example, a phone at a co-worker's desk or in a conference room).

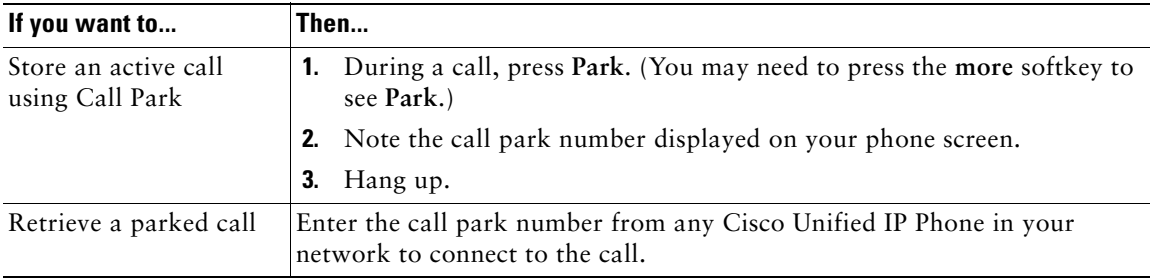

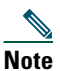

**Note** You have a limited amount of time to retrieve a parked call before it reverts to ringing at the original number. See your system administrator for details.

# <span id="page-43-0"></span>**Making and Receiving Secure Calls**

Depending on how your system administrator has configured your phone system, your phone might support making and receiving secure calls.

Your phone is capable of supporting these types of calls:

- *Authenticated* call—The identities of all phones participating in the call have been verified.
- **•** *Encrypted* call—The phone is receiving and transmitting encrypted audio (your conversation) within the Cisco IP network. Encrypted calls are also authenticated.
- *Non-secure* call—At least one of the participating phones or the connection does not support these security features, or the phones cannot be verified.

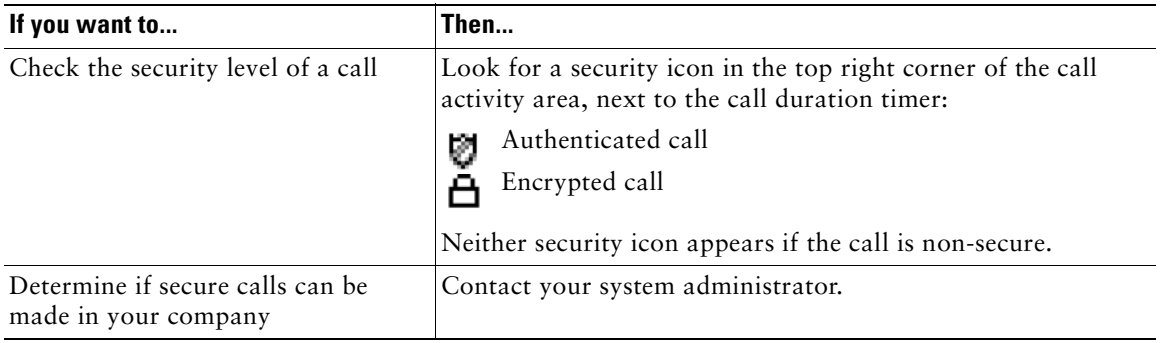

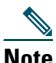

**Note** There are interactions, restrictions, and limitations that affect how security features work on your phone. For more information, ask your system administrator.

# **Tracing Suspicious Calls**

If you are receiving suspicious or malicious calls, your system administrator can add the Malicious Call Identification (MCID) feature to your phone. This feature enables you to identify an active call as suspicious, which initiates a series of automated tracking and notification messages.

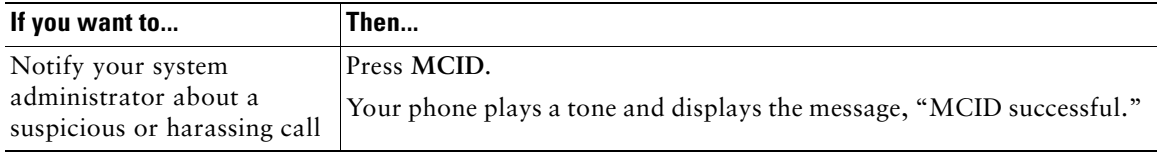

## <span id="page-44-0"></span>**Prioritizing Critical Calls**

In some specialized environments, such as military or government offices, you might need to make and receive urgent or critical calls. If you have the need for this specialized call handling, your system administrator can add Multilevel Precedence and Preemption (MLPP) to your phone.

Keep these terms in mind:

- **•** *Precedence* indicates the priority associated with a call.
- *Preemption* is the process of ending an existing, lower priority call while accepting a higher priority call that is sent to your phone.

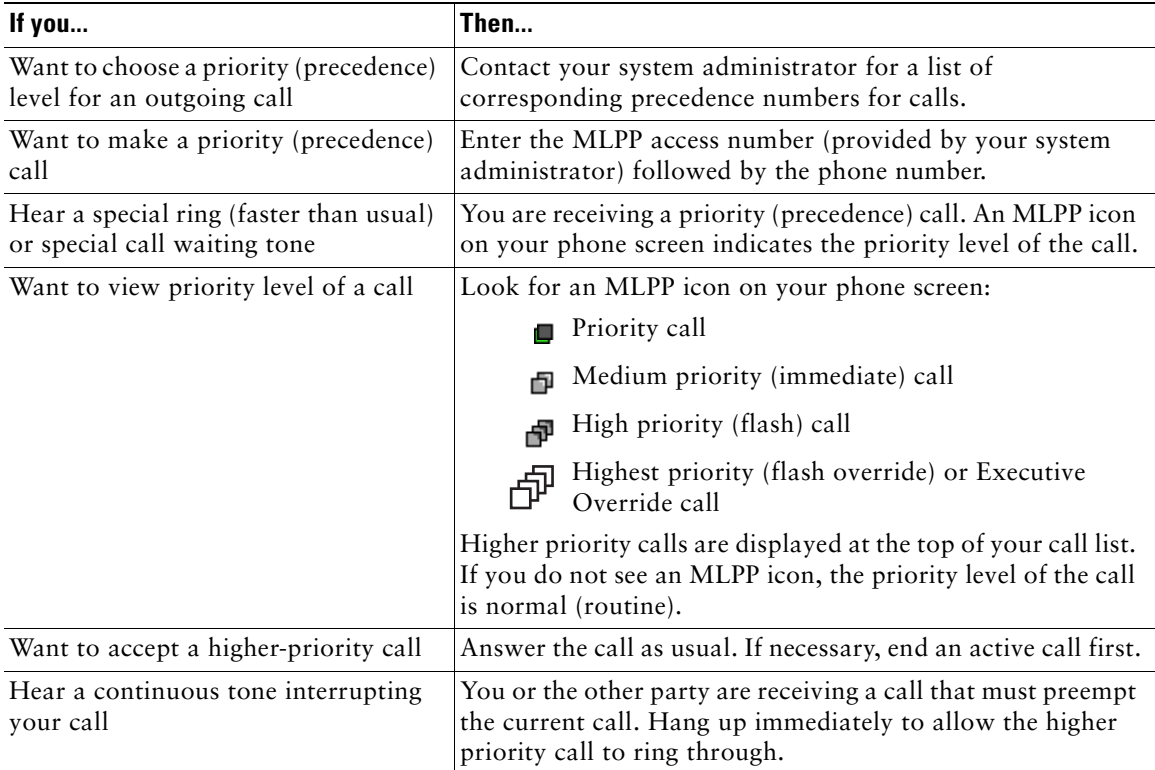

#### **Tips**

- **•** When you make or receive an MLPP-enabled call, you will hear special ring tones and call waiting tones that differ from the standard tones.
- **•** If you enter an invalid MLPP access number, a verbal announcement will alert you of the error.

# <span id="page-45-2"></span>**Using Cisco Extension Mobility**

Cisco Extension Mobility (EM) allows you to temporarily configure a Cisco Unified IP Phone as your own. Once you log in to EM, the phone adopts your user profile, including your phone lines, features, established services, and web-based settings. Your system administrator must configure EM for you.

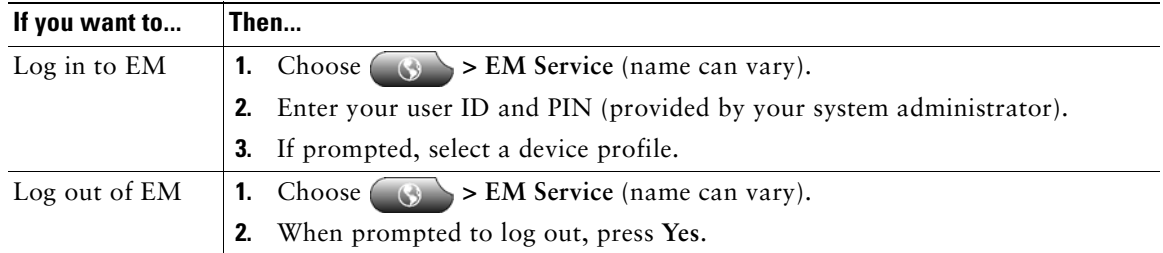

#### **Tips**

- **•** EM automatically logs you out after a certain amount of time. This time limit is established by your system administrator.
- **•** Changes that you make to your EM profile (from the User Options web pages) take effect the next time that you log in to EM on a phone.
- <span id="page-45-3"></span>**•** Settings that are controlled on the phone only are not maintained in your EM profile.

## <span id="page-45-1"></span><span id="page-45-0"></span>**Using BLF to Determine a Line State**

Depending on configuration, you can use the Busy Lamp Field (BLF) feature to determine the state of a phone line associated with a speed-dial button on your phone. You can place a call to this line, regardless of the BLF status. This feature does not prevent dialing.

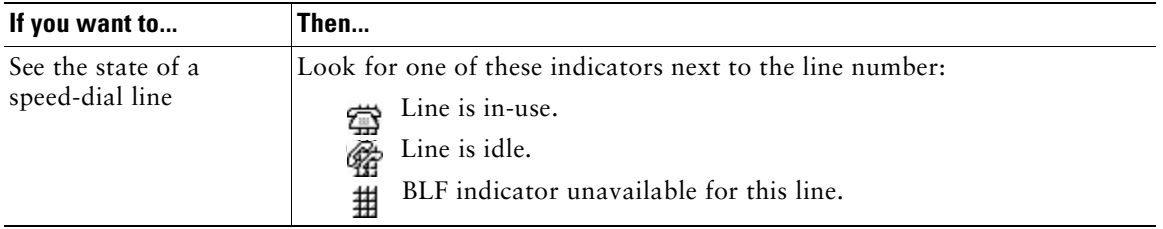

## **Using a Handset, Headset, and Speakerphone**

You can use your phone with a handset, headset, or speakerphone.

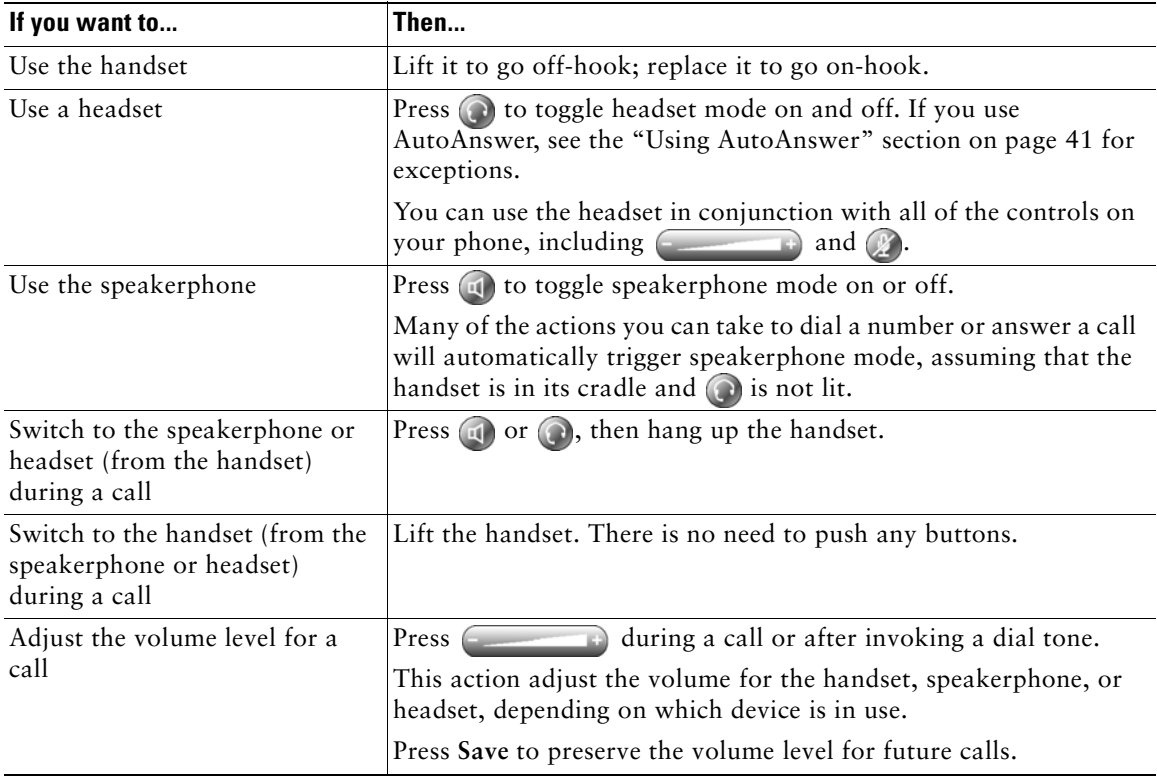

## **Obtaining a Headset**

Your phone supports four- or six-wire headset jacks. For information about purchasing headsets, see the ["Headset Information" section on page 14.](#page-20-0)

## <span id="page-47-2"></span><span id="page-47-1"></span><span id="page-47-0"></span>**Using AutoAnswer**

You might use AutoAnswer if you receive a high volume of incoming calls or handle calls on behalf of others. Your system administrator configures AutoAnswer to work with either your speakerphone or headset. See the table below for details.

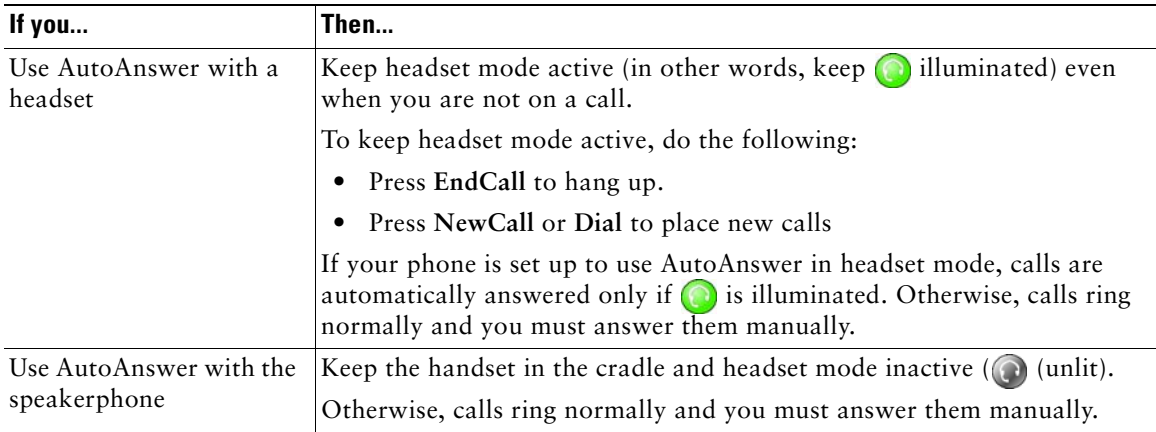

## <span id="page-48-1"></span>**Using Phone Settings**

You can personalize your Cisco Unified IP Phone by adjusting the ring tone, background image, and other settings.

## <span id="page-48-0"></span>**Customizing Rings and Message Indicators**

You can customize how your phone indicates an incoming call and a new voice mail message. You can also adjust the ringer volume for your phone.

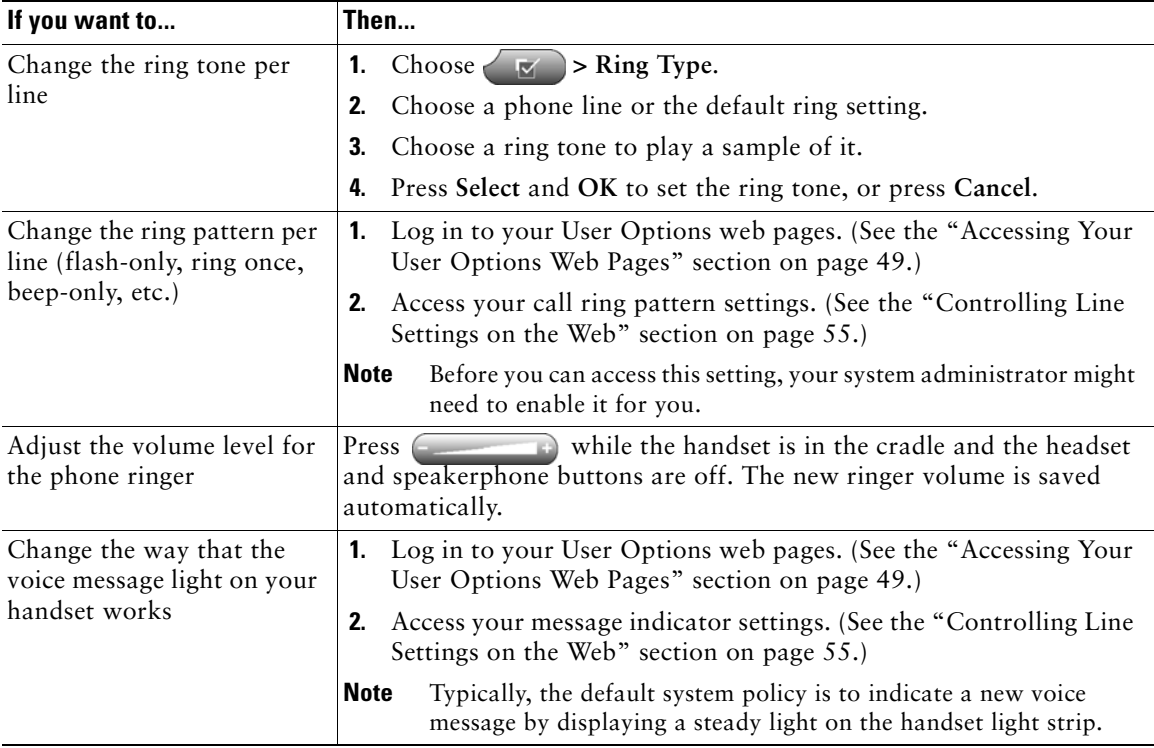

## **Customizing the Phone Screen**

You can adjust the characteristics of your phone screen.

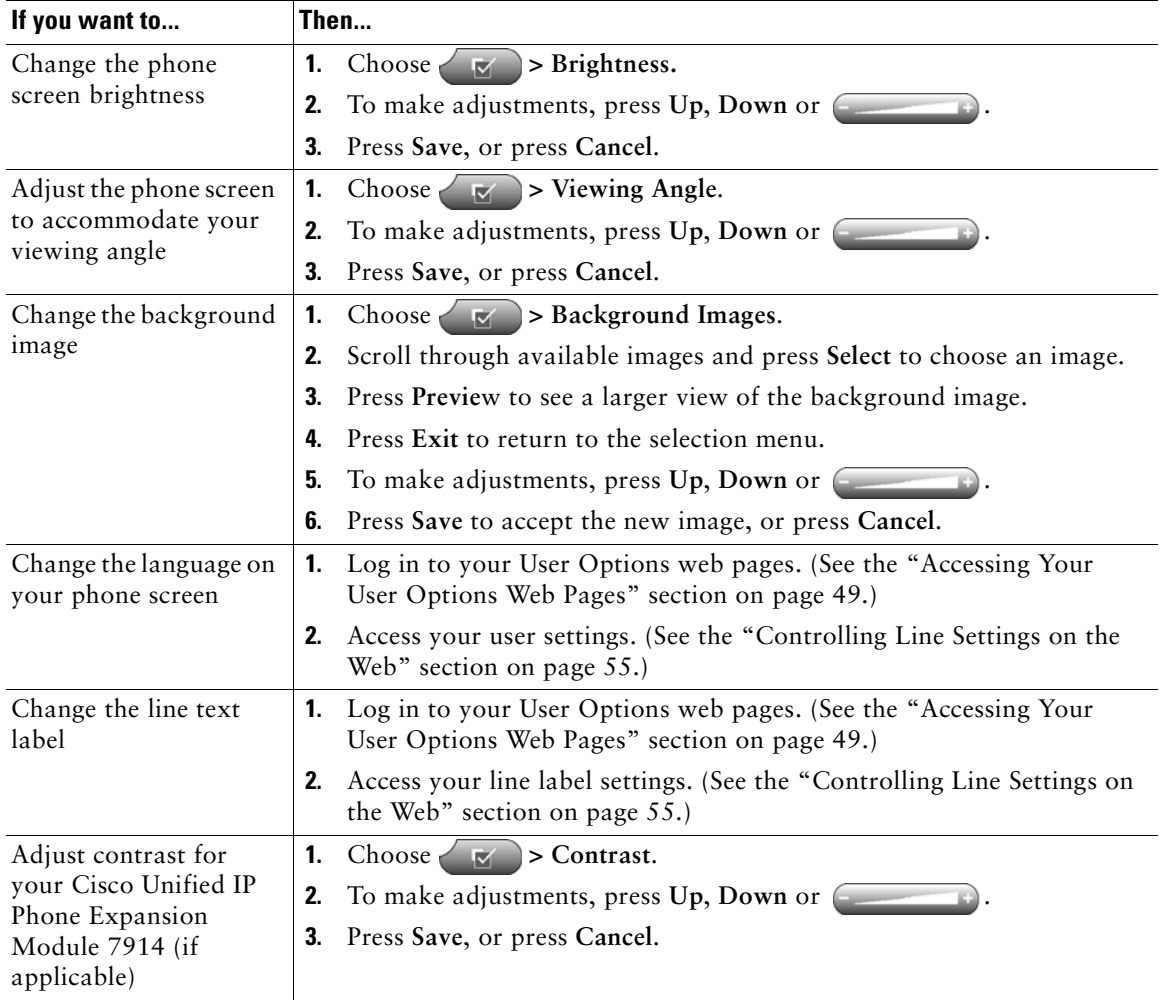

## **Using Call Logs and Directories**

This section describes how you can use call logs and directories. To access both features, use the Directories button

## <span id="page-50-0"></span>**Using Call Logs**

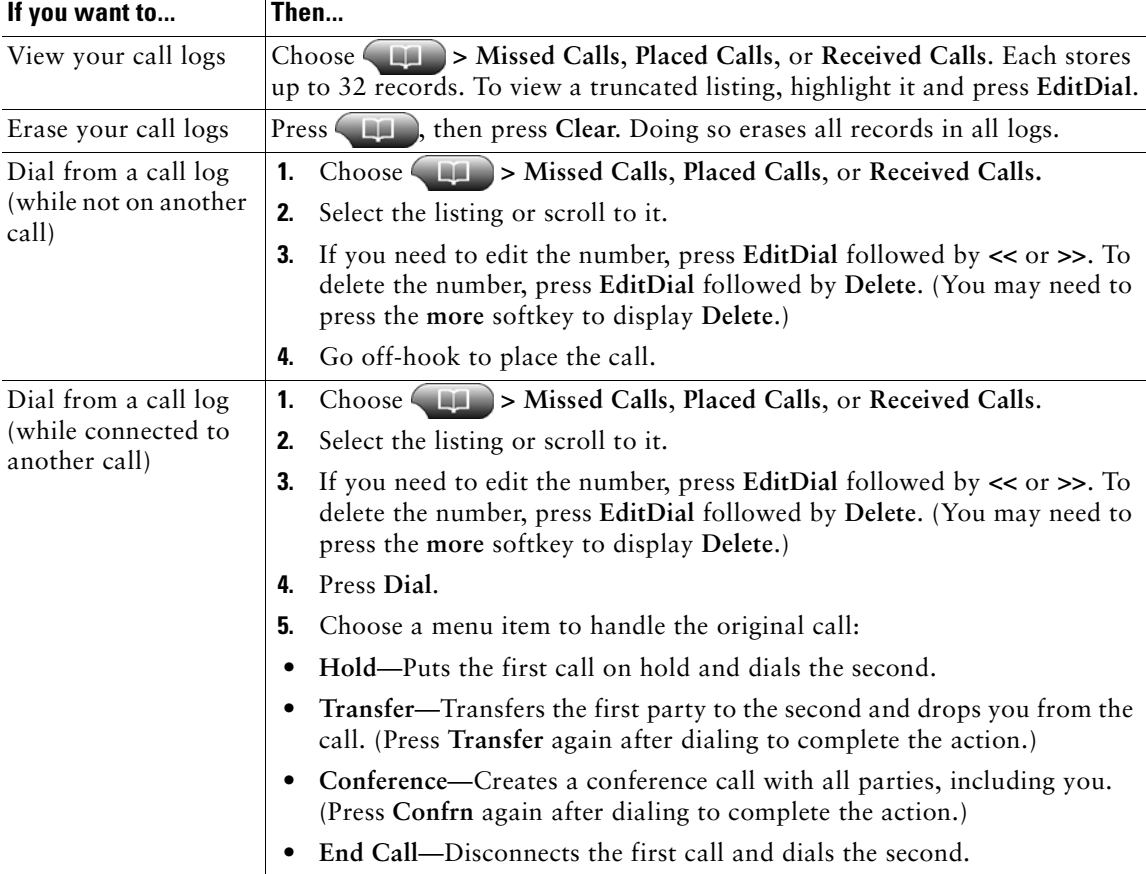

Your phone maintains records of your missed, placed, and received calls.

# **Directory Dialing**

Depending on configuration, your phone can provide corporate and personal directory features:

- **•** Corporate Directory—Corporate contacts that you can access on your phone. Corporate Directory is set up and maintained by your system administrator.
- **•** Personal Directory—If available, personal contacts and associated speed-dial codes that you can configure and access from your phone and User Options web pages. Personal Directory is comprised of Personal Address Book (PAB) and Fast Dials.
	- **–** PAB is a directory of your personal contacts.
	- **–** Fast Dials allows you to assign codes to PAB entries for quick dialing.

### **Using Corporate Directory on Your Phone**

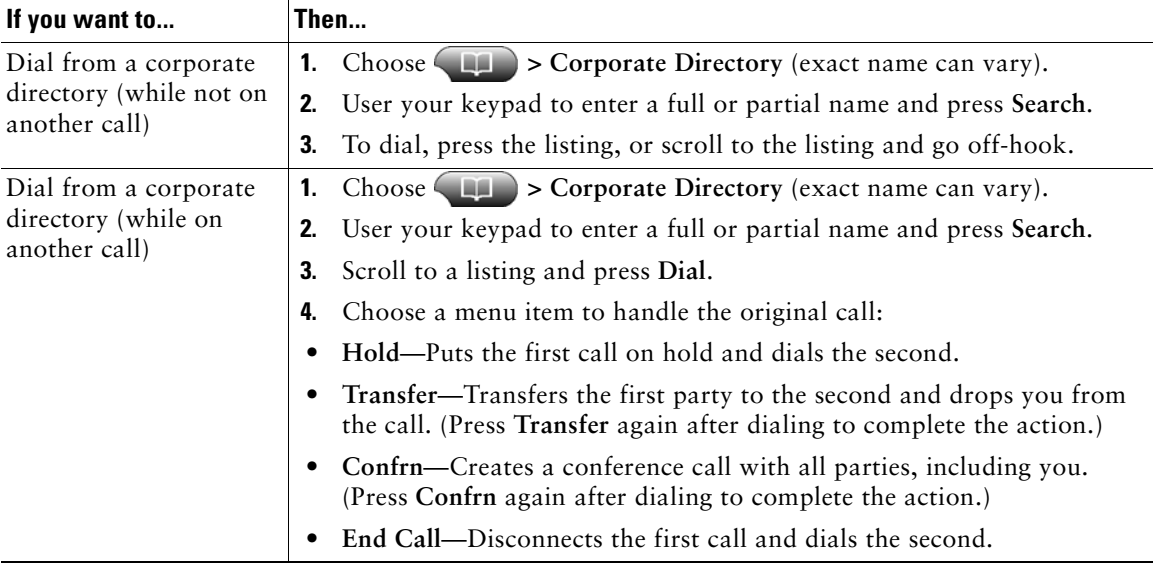

You can use a corporate directory to place calls to coworkers.

#### **Tip**

Use the numbers on your keypad to enter characters on your phone screen. Use the Navigation button on your phone to move between input fields.

### <span id="page-52-0"></span>**Using Personal Directory on Your Phone**

The Personal Directory feature set contains your Personal Address Book (PAB) and Fast Dials. This section describes how to set up and use Personal Directory on your phone. Alternately, see the ["Using](#page-56-0)  [Personal Directory on the Web" section on page 50.](#page-56-0)

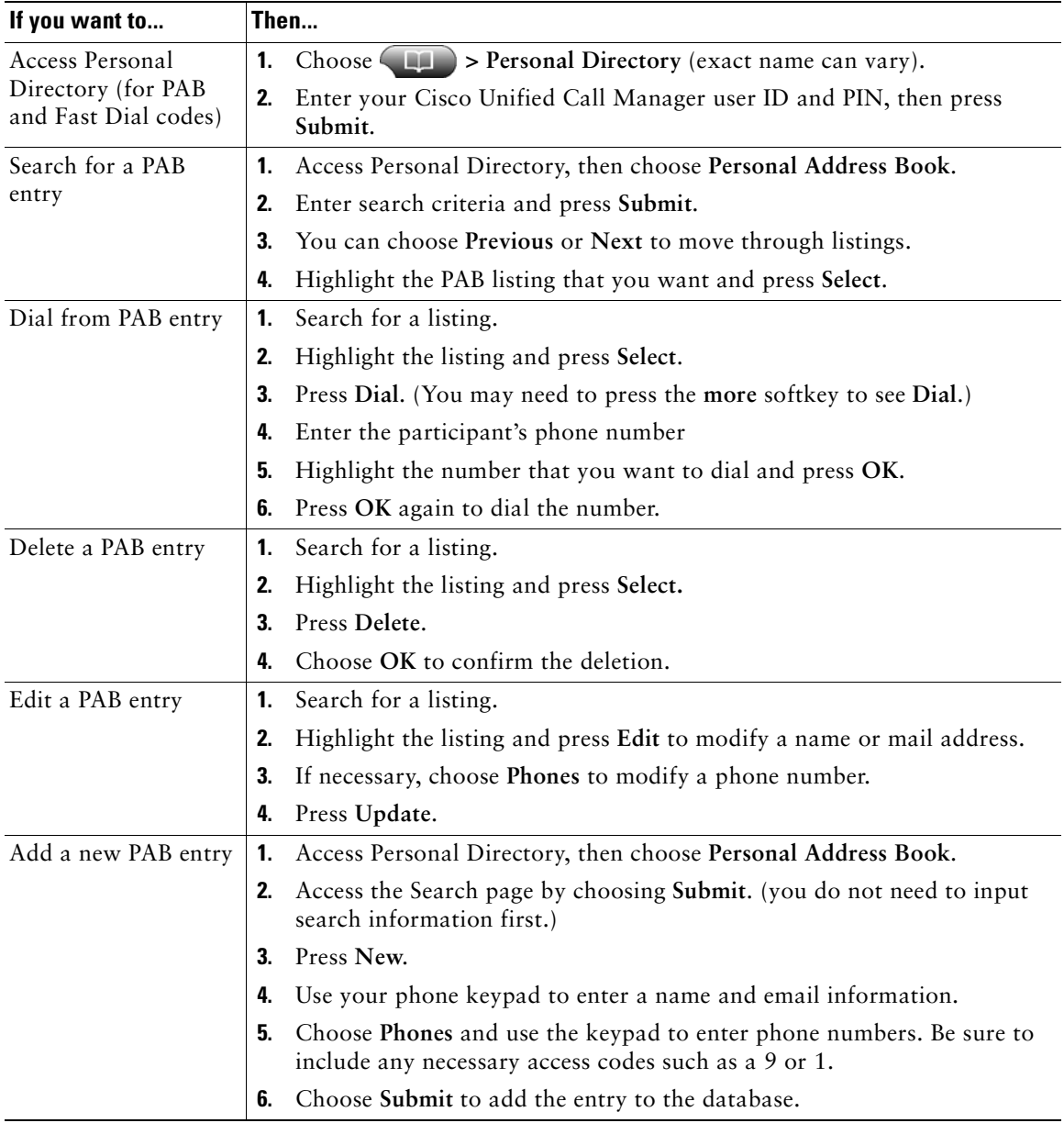

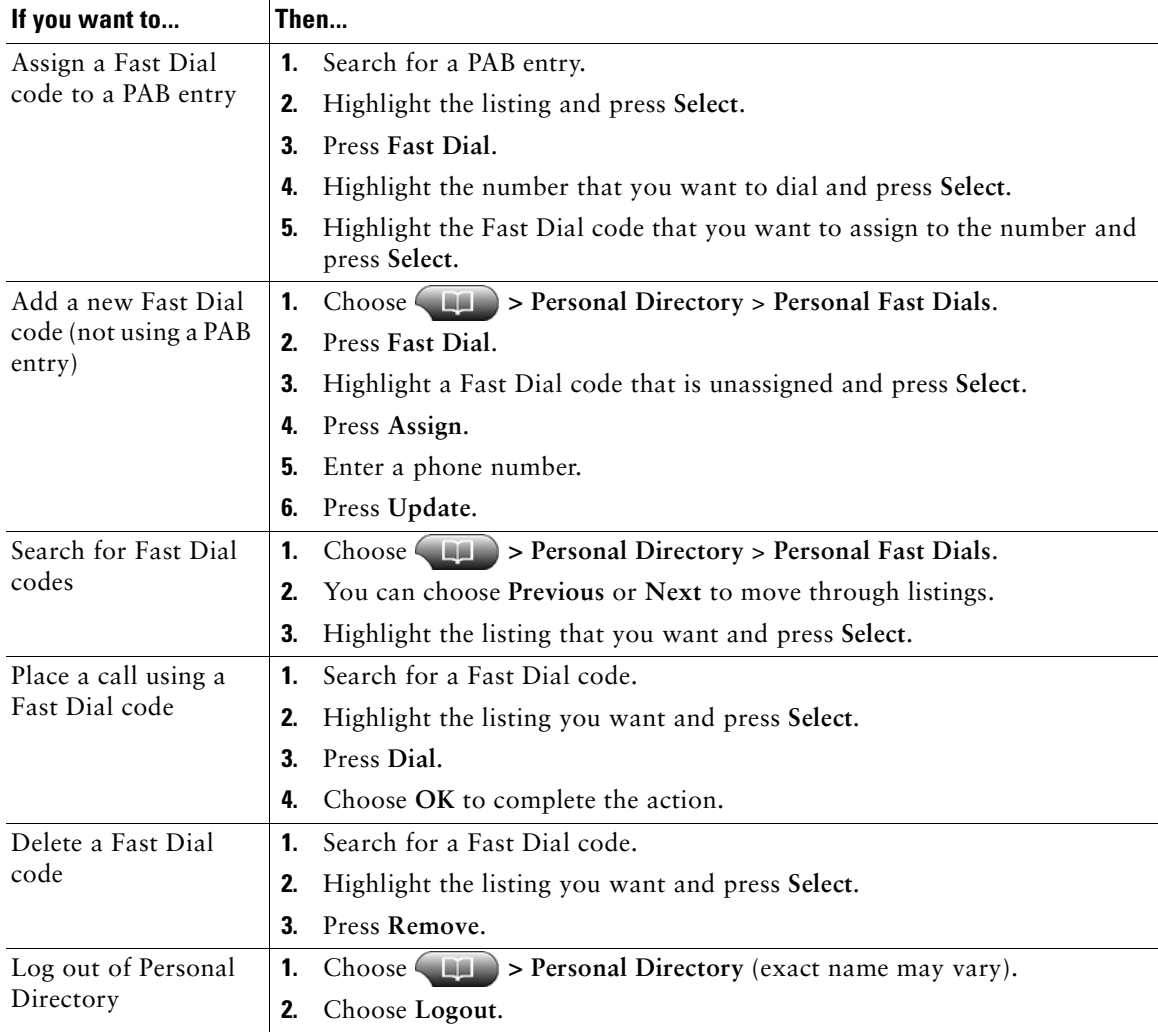

#### **Tips**

- **•** Your system administrator can provide you the user ID and PIN that you need to log in to Personal Directory.
- **•** Personal Directory automatically logs you out after a certain amount of time. This time limit can vary. Ask your system administrator for more information.
- **•** Use the numbers on your keypad to enter characters on your phone screen. Use the Navigation button on your phone to move between input fields.

## **Accessing Voice Messages**

To access voice messages, use the Messages button  $\boxed{\boxtimes}$ 

**Note** Your company determines the voice message service that your phone system uses. For the most accurate and detailed information, refer to the documentation that came with your voice message service.

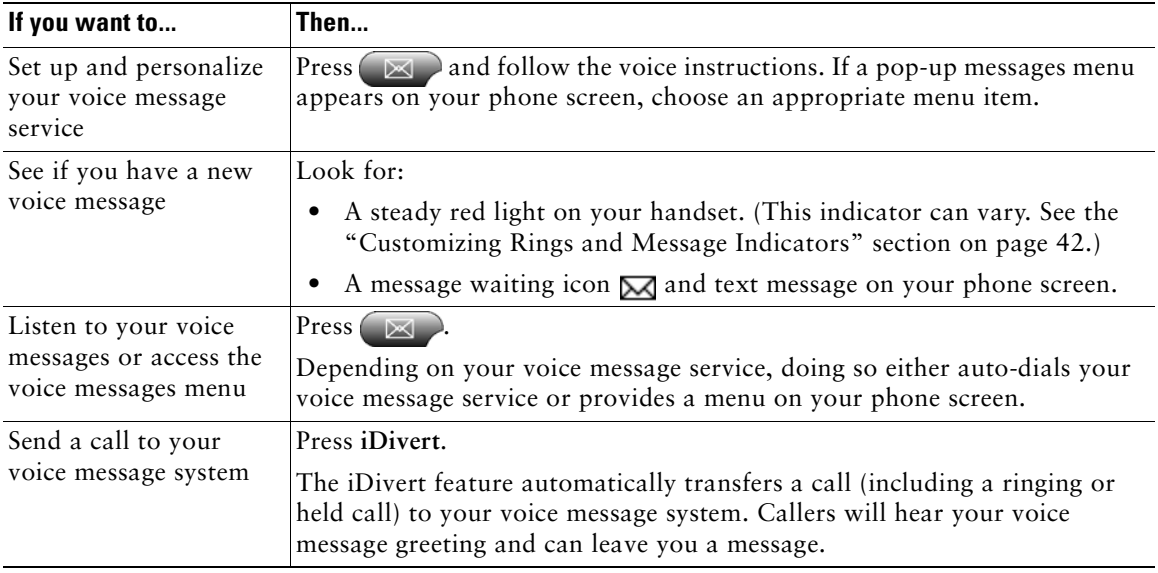

Your Cisco Unified IP Phone is a network device that can share information with other network devices in your company, including your personal computer. You can use your computer to log in to your Cisco Unified CallManager User Options web pages, where you can control features, settings, and services for your Cisco Unified IP Phone. For example, you can set up speed-dial buttons from your User Options web pages.

## <span id="page-55-1"></span><span id="page-55-0"></span>**Accessing Your User Options Web Pages**

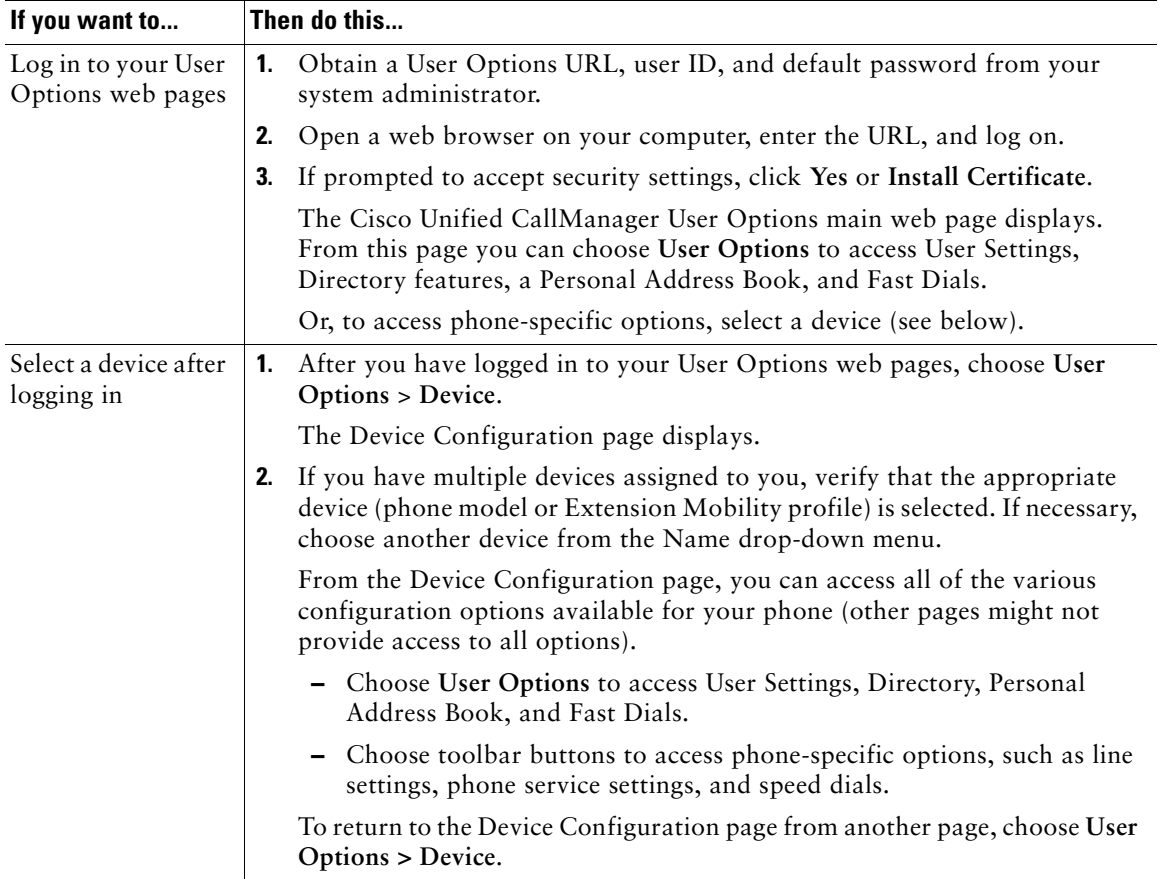

This section describes how to log in and select a phone device.

## **Configuring Features and Services on the Web**

The topics in this section describe how to configure features and services from your User Options web pages after logging in. See the ["Accessing Your User Options Web Pages" section on page 49](#page-55-1).

### <span id="page-56-0"></span>**Using Personal Directory on the Web**

The Personal Directory feature set that you can access on your computer consists of:

- **•** A Personal Address Book (PAB)
- **•** Fast Dials
- **•** Cisco Unified CallManager Address Book Synchronizer

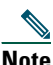

**Note** You can also access PAB and Fast Dials from your phone. See the ["Using Personal Directory](#page-52-0)  [on Your Phone" section on page 46](#page-52-0).

### <span id="page-56-1"></span>**Using Your Personal Address Book on the Web**

This section describes how to use your PAB from your User Options web pages.

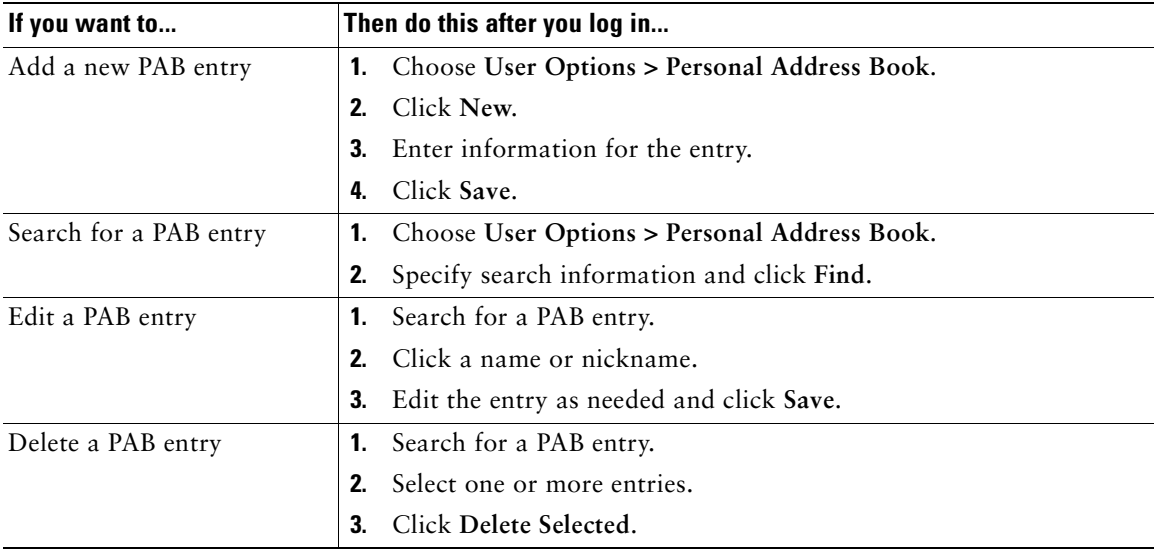

### <span id="page-57-0"></span>**Configuring Fast Dials on the Web**

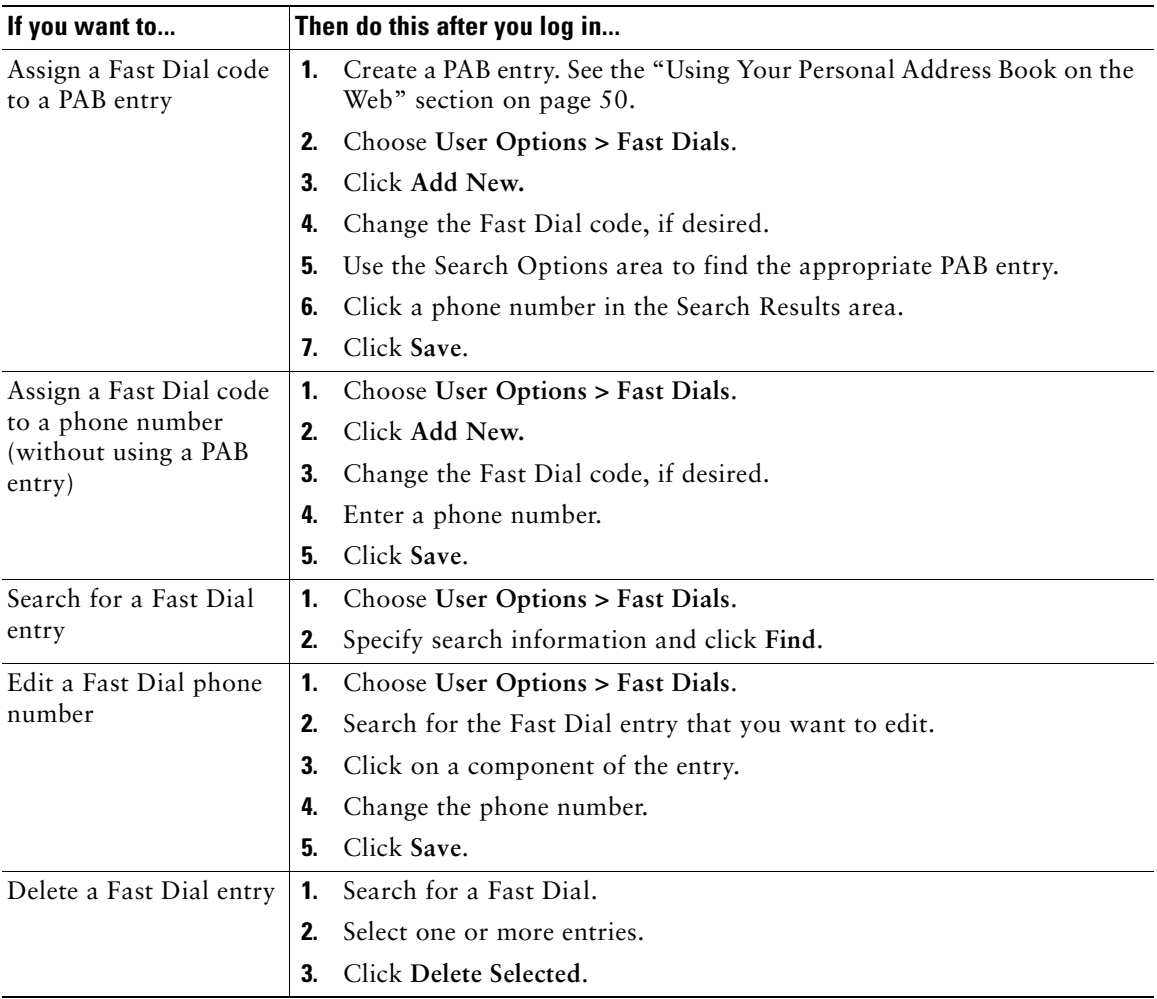

This section describes how to assign Fast Dials from your User Options web pages.

#### **Tips**

- **•** You can create up to 500 Fast Dial and PAB entries.
- **•** You can create a new Fast Dial entry without using a PAB entry. Such Fast Dial entries are labeled "raw" in the User Options web pages and do not display a configurable text label.

### **Using the Address Book Synchronization Tool**

You can use Cisco Unified CallManager Address Book Synchronizer to synchronize your existing Microsoft Windows Address Book (if applicable) with your PAB. Entries from your Microsoft Windows Address Book will then be accessible on your Cisco Unified IP Phone and User Options web pages. Your system administrator can give you access to Cisco Unified CallManager Address Book Synchronizer and provide detailed instructions.

### <span id="page-58-1"></span><span id="page-58-0"></span>**Setting Up Speed Dials on the Web**

Depending on configuration, your phone can support several speed-dial features:

- **•** Speed-dial buttons
- **•** Abbreviated Dialing
- **•** Fast Dials

Note For help using speed-dial features, see the ["Speed Dialing" section on page 32](#page-38-0).

<span id="page-58-2"></span>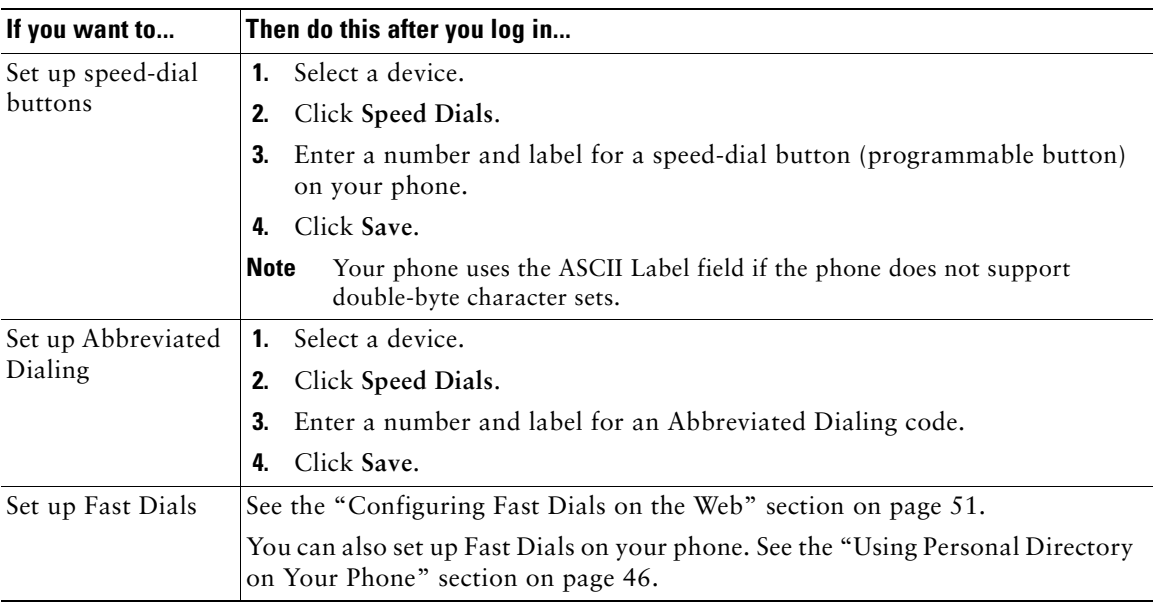

#### **Tip**

You can set up a speed-dial button for each programmable button on your phone that is not reserved as line button. Alternately, use Abbreviated Dial or Fast Dial.

## **Setting Up Phone Services on the Web**

Phone services can include special phone features, network data, and web-based information (such as stock quotes and movie listings). You must first subscribe to a phone service before accessing it on your phone.

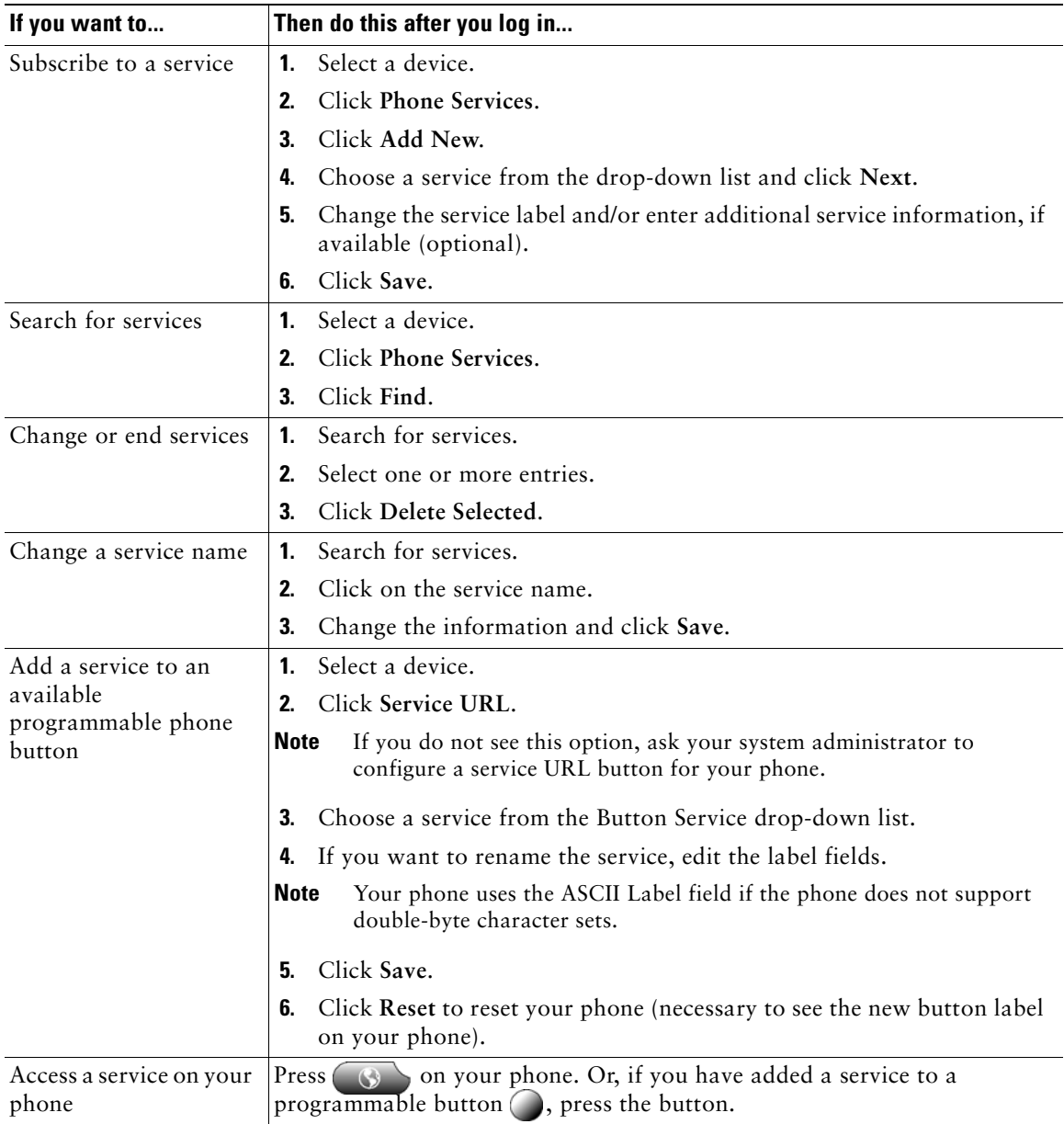

### **Controlling User Settings on the Web**

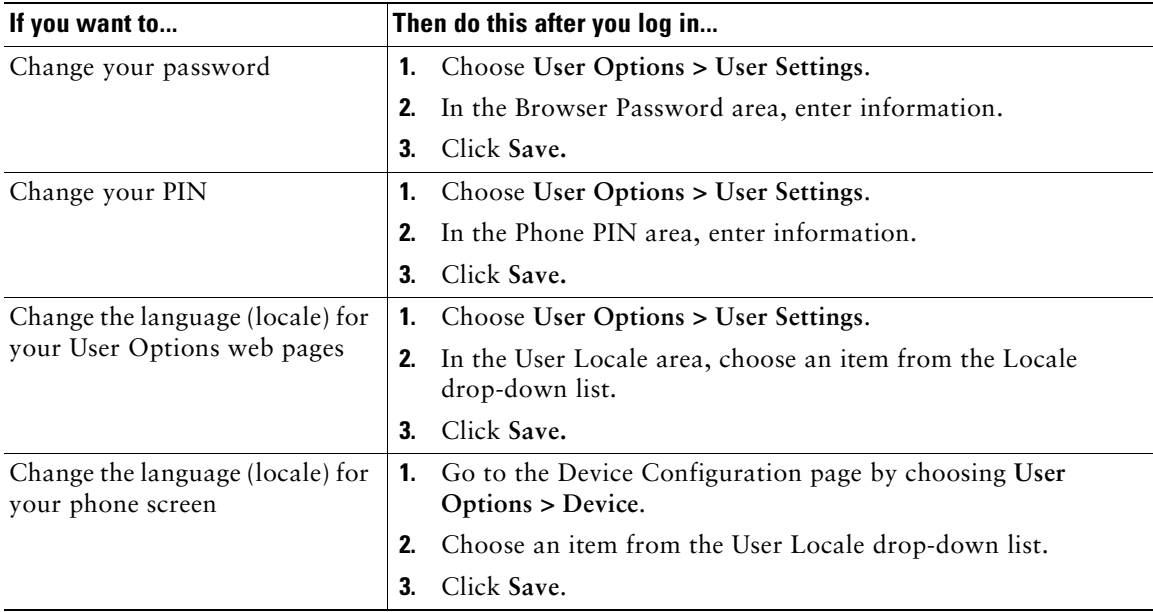

User settings include your password, PIN, and language (locale) settings.

#### **Tip**

Your PIN and password allow you to access different features and services. For example, use your PIN to log in to Cisco Extension Mobility or Personal Directory on your phone. Use your password to log in to your User Options web pages and Cisco WebDialer on your personal computer. For more information, ask your system administrator.

### <span id="page-61-1"></span><span id="page-61-0"></span>**Controlling Line Settings on the Web**

Line settings affect a specific phone line (directory number) on your phone. Line settings can include call-forwarding, voice message indicators, ring patterns, and line labels.

- **Note** You can set up call forwarding (for your primary phone line) directly on your phone. See the ["Forwarding All Calls to Another Number" section on page 28](#page-34-0).
	- **•** To learn about phone settings that you can access directly on your phone, see the ["Using](#page-48-1)  [Phone Settings" section on page 42](#page-48-1).

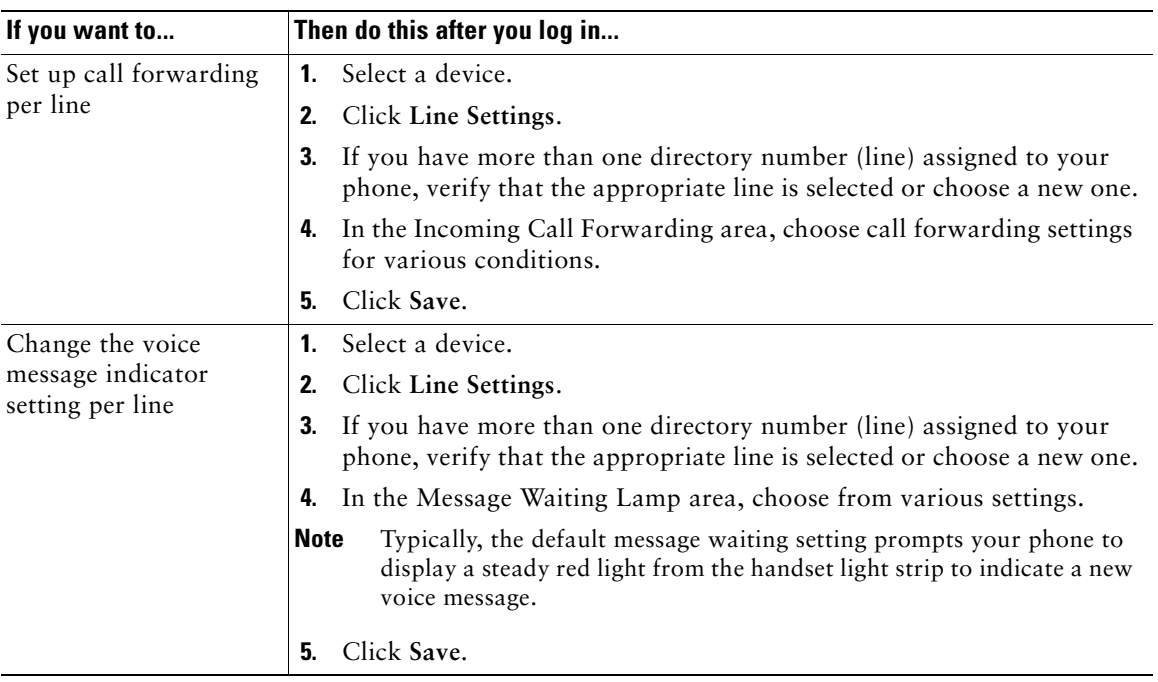

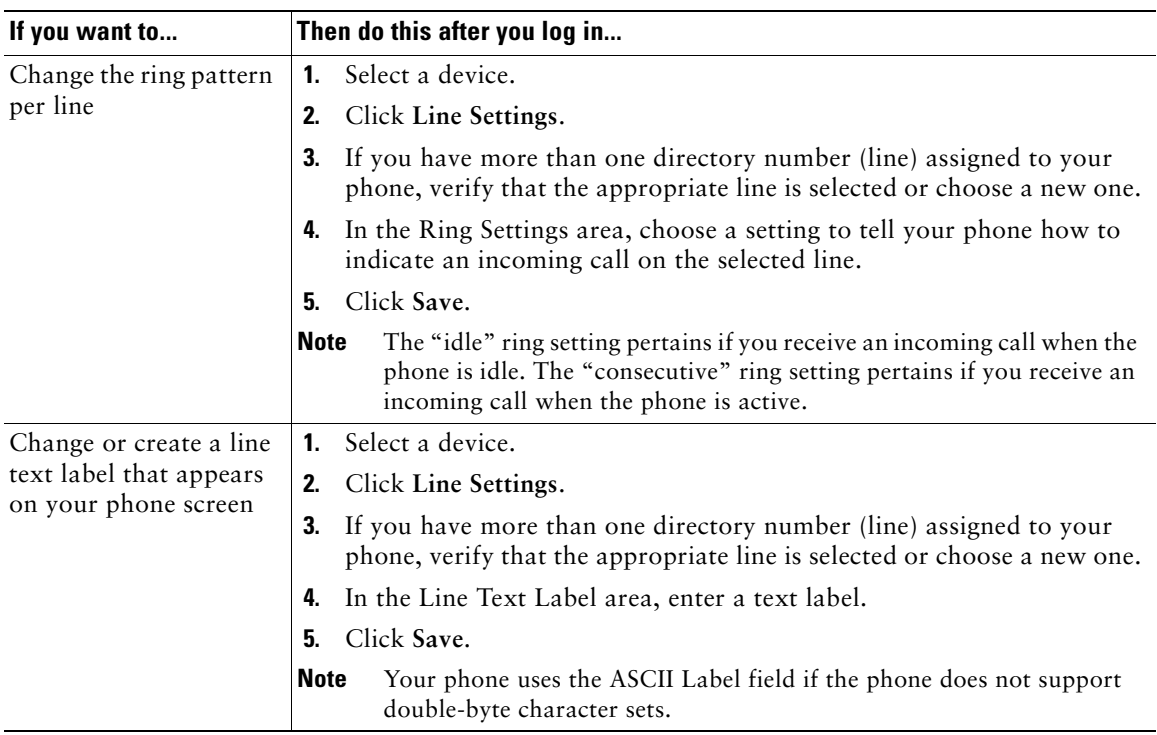

## **Using Cisco WebDialer**

Cisco WebDialer allows you to make calls on your Cisco Unified IP Phone to directory contacts by clicking items in a web browser. Your system administrator must configure this feature for you.

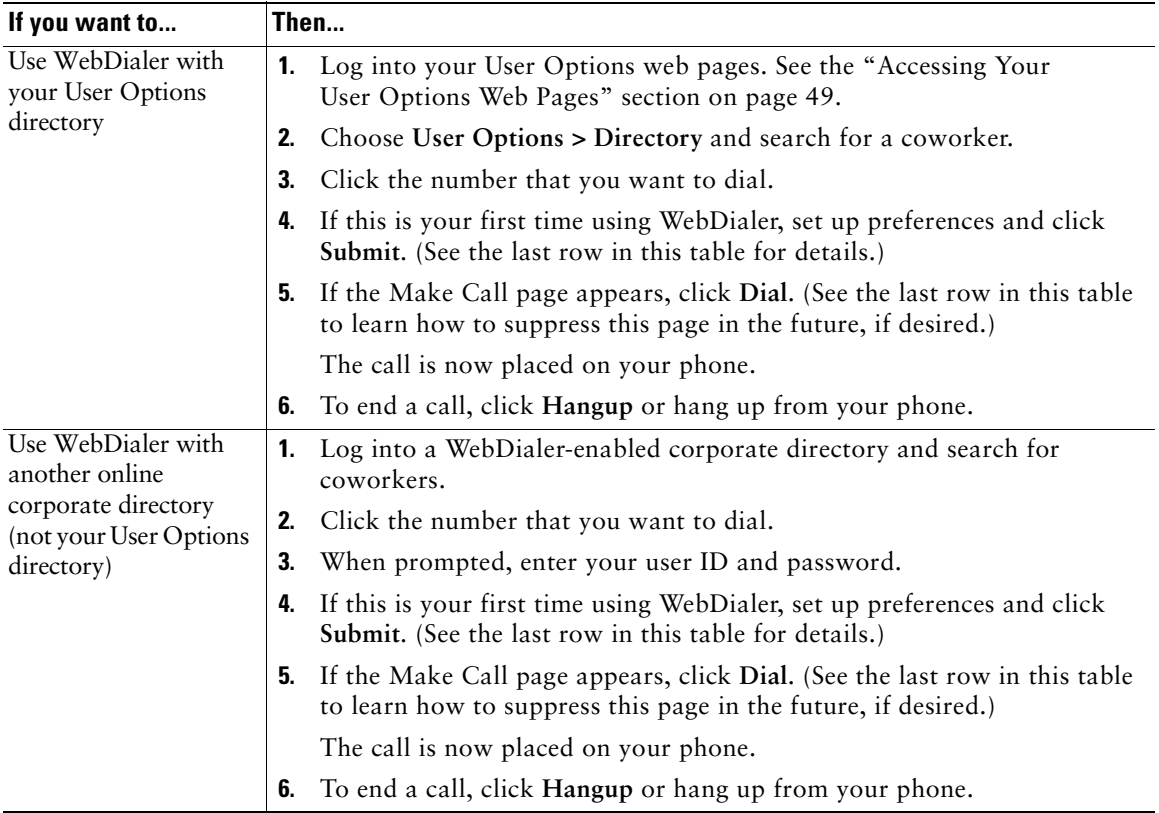

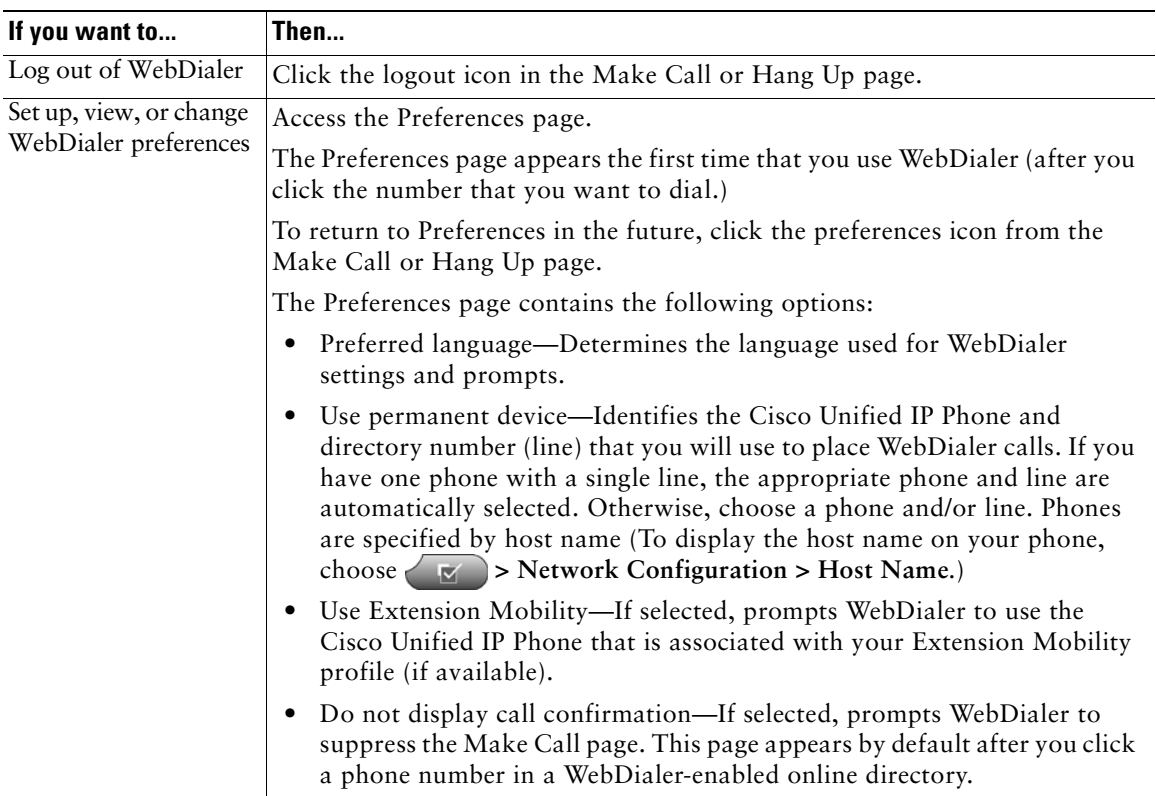

# **Understanding Additional Configuration Options**

Your system administrator can configure your phone to use specific button and softkey templates along with special services and features, if appropriate. The table below provides an overview of some configuration options that you might want to discuss with your phone system administrator based on your calling needs or work environment.

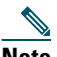

**Note** You can locate User Guides and other documents listed in this table from the following URL: [http://www.cisco.com/univercd/cc/td/doc/product/voice/c\\_ipphon/index.htm](http://www.cisco.com/univercd/cc/td/doc/product/voice/c_ipphon/index.htm)

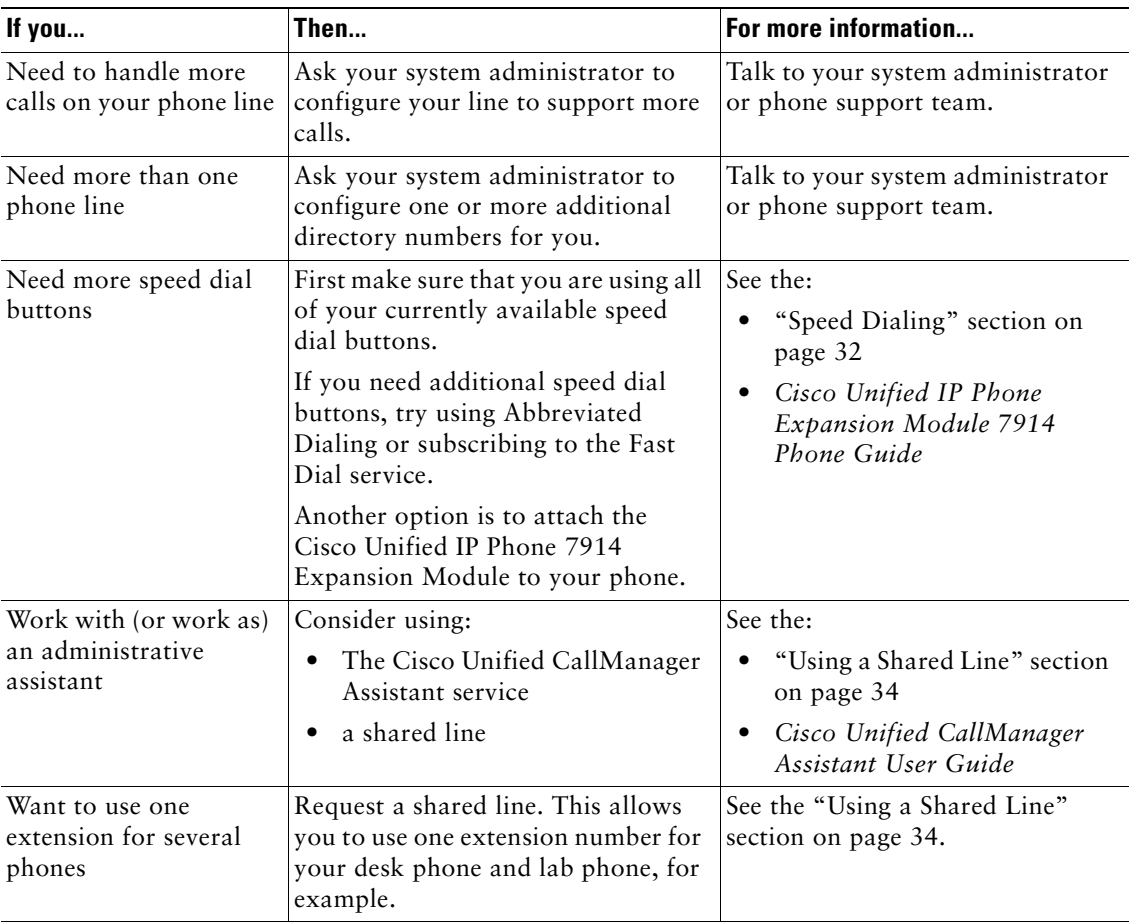

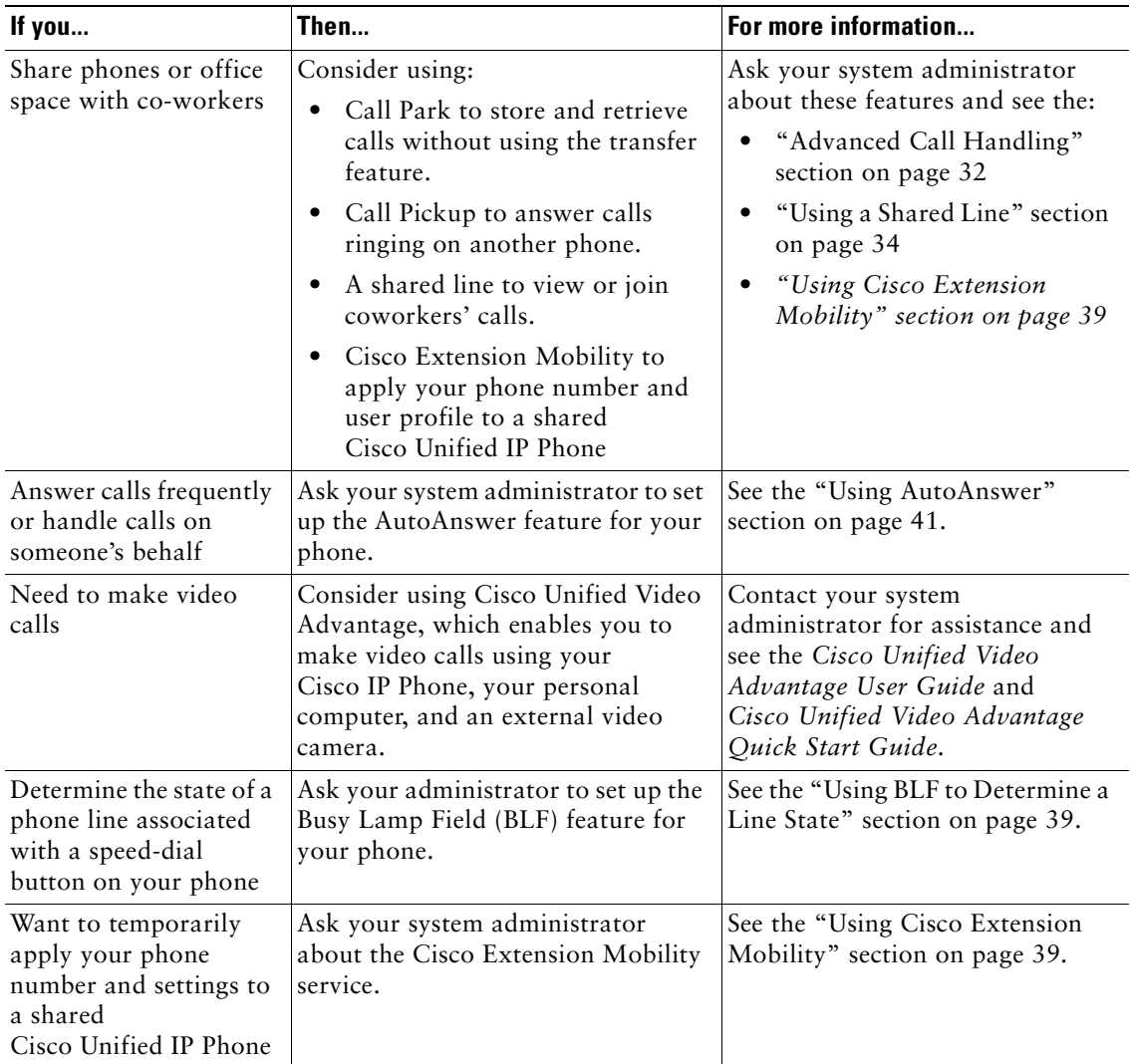

This section provides troubleshooting information for your Cisco Unified IP Phone

# **General Troubleshooting**

This section provides information to help you troubleshoot general problems with your phone. For more information, see your system administrator.

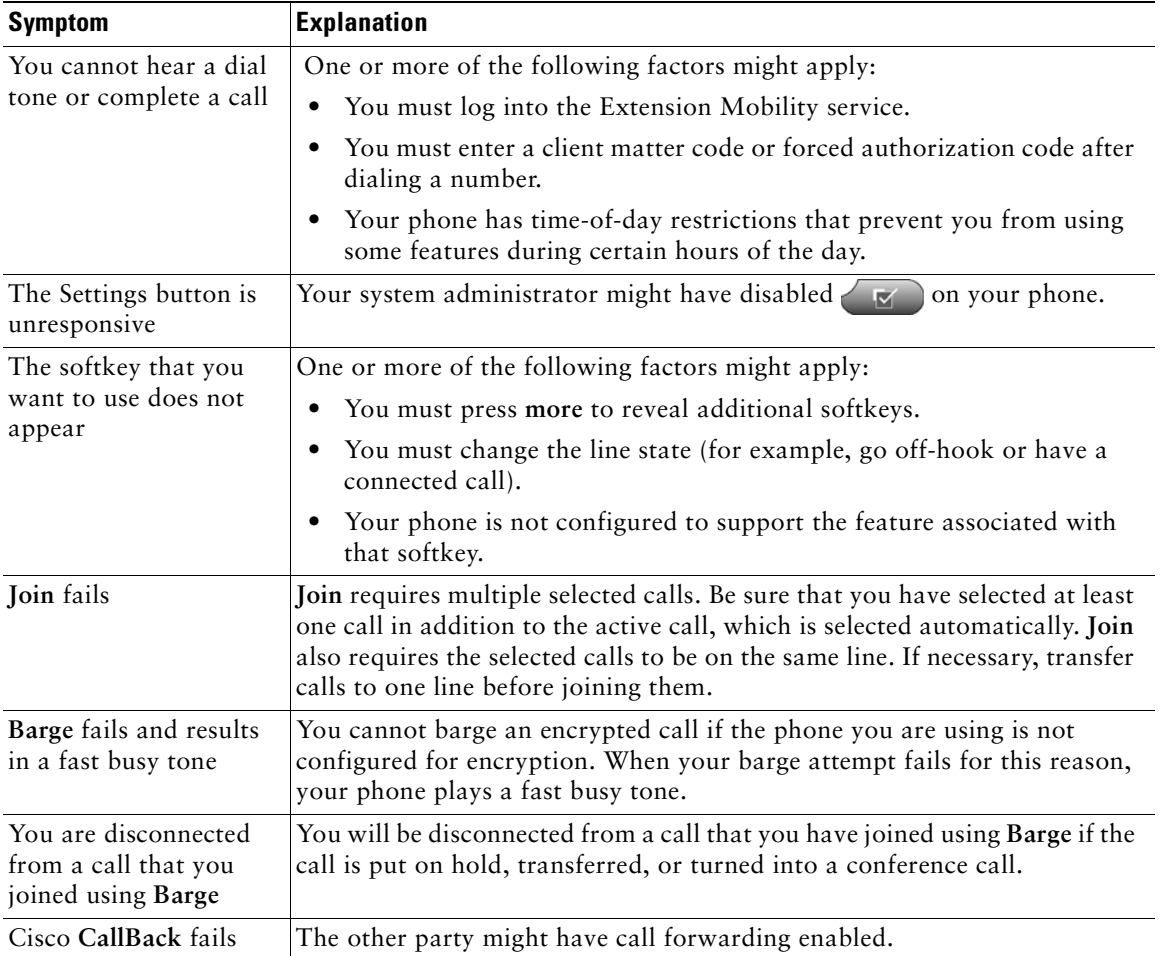

## **Viewing Phone Administration Data**

Your system administrator might ask you to access administration data on your phone for troubleshooting purposes.

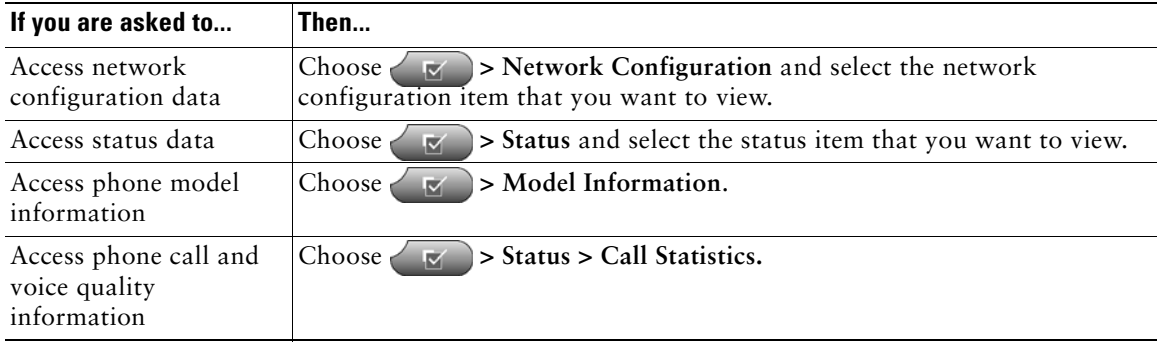

## <span id="page-68-0"></span>**Using the Quality Reporting Tool**

Your system administrator may temporarily configure your phone with the Quality Reporting Tool (QRT) to troubleshoot performance problems. You can press **QRT** to submit information to your system administrator. Depending on configuration, use the QRT to:

- **•** Immediately report an audio problem on a current call.
- Select a general problem from a list of categories and choose reason codes.

# **Cisco One-Year Limited Hardware Warranty Terms**

There are special terms applicable to your hardware warranty and various services that you can use during the warranty period. Your formal Warranty Statement, including the warranties and license agreements applicable to Cisco software, is available on Cisco.com. Follow these steps to access and download the *Cisco Information Packet* and your warranty document from Cisco.com.

**1.** Launch your browser, and go to this URL:

[http://www.cisco.com/univercd/cc/td/doc/es\\_inpck/cetrans.htm](http://www.cisco.com/univercd/cc/td/doc/es_inpck/cetrans.htm)

The Warranties and License Agreements page appears.

- **2.** To read the *Cisco Information Packet*, follow these steps:
	- **a.** Click the **Information Packet Number** field, and make sure that the part number 78-5235-02F0 is highlighted.
	- **b.** Select the language in which you would like to read the document.
	- **c.** Click **Go**.
	- **d.** The Cisco Limited Warranty and Software License page from the Information Packet appears.
	- **e.** Read the document online, or click the **PDF** icon to download and print the document in Adobe Portable Document Format (PDF).

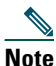

**Note** [You must have Adobe Acrobat Reader to view and print PDF files. You can download](http://www.adobe.com)  the reader from Adobe's website: http://www.adobe.com

- **3.** To read translated and localized warranty information about your product, follow these steps:
	- **a.** Enter this part number in the Warranty Document Number field: 78-10747-01C0
	- **b.** Select the language in which you would like to view the document.
	- **c.** Click **Go**.

The Cisco warranty page appears.

**d.** Read the document online, or click the **PDF** icon to download and print the document in Adobe Portable Document Format (PDF).

You can also contact the Cisco service and support website for assistance:

[http://www.cisco.com/public/Support\\_root.shtml.](http://www.cisco.com/public/Support_root.shtml)

#### **Duration of Hardware Warranty**

One (1) Year

#### **Replacement, Repair, or Refund Policy for Hardware**

Cisco or its service center will use commercially reasonable efforts to ship a replacement part within ten (10) working days after receipt of a Return Materials Authorization (RMA) request. Actual delivery times can vary, depending on the customer location.

Cisco reserves the right to refund the purchase price as its exclusive warranty remedy.

#### **To Receive a Return Materials Authorization (RMA) Number**

Contact the company from whom you purchased the product. If you purchased the product directly from Cisco, contact your Cisco Sales and Service Representative.

Complete the information below, and keep it for reference.

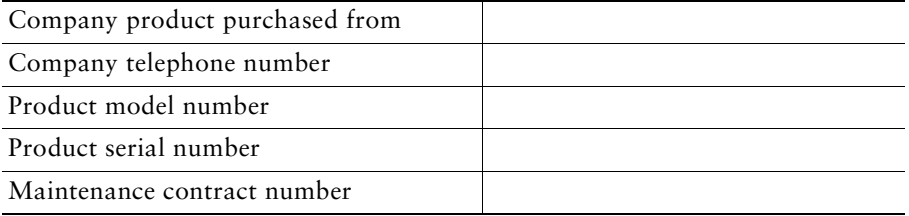

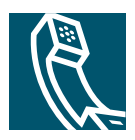

## **Index**

### **A**

Abbreviated Dialing **[52](#page-58-1)** answering calls **[24](#page-30-0)** ASCII label field support **[52](#page-58-2)** audio, quality of **[15](#page-21-0)** authenticated calls **[37](#page-43-0)** AutoAnswer **[41](#page-47-2)**

### **B**

barge and privacy **[36](#page-42-1)** and shared lines **[34](#page-40-2)** using **[35](#page-41-1)** BLF **[39](#page-45-3)** Busy Lamp Field **[39](#page-45-3)**

### **C**

call activity area, viewing **[19](#page-25-0)** call forwarding configuring from web page **[55](#page-61-1)** configuring on phone **[28](#page-34-1)** call logs erasing **[44](#page-50-0)** viewing and dialing from **[44](#page-50-0)** call overview mode **[26](#page-32-0)**

call park **[36](#page-42-2)** call waiting **[24](#page-30-1)** CallBack **[23](#page-29-0)** caller ID **[19](#page-25-1)** call-handling, advanced **[32](#page-38-2)** call-handling, basic **[22](#page-28-0)** calls answering **[24](#page-30-0)** barging **[34](#page-40-3)** compared to lines **[21](#page-27-0)** conference features for **[29](#page-35-1)** ending **[25](#page-31-0)** forwarding **[28](#page-34-1)**, **[55](#page-61-1)** handling multiple **[26](#page-32-1)** holding and resuming **[25](#page-31-1)** icons for **[21](#page-27-1)** multiple parties on **[29](#page-35-1)** multiple, switching between **[26](#page-32-1)** muting **[25](#page-31-2)** parking **[36](#page-42-2)** placing **[22](#page-28-1)**, **[23](#page-29-1)** prevent barging of **[36](#page-42-1)** prioritizing **[38](#page-44-0)** redirecting while ringing **[24](#page-30-2)** reporting problems with **[62](#page-68-0)** secure **[37](#page-43-0)** selecting **[21](#page-27-2)**
storing and retrieving **[36](#page-42-0)** transferring **[27](#page-33-0)** using Join with **[30](#page-36-0)** viewing **[19](#page-25-0)**, **[26](#page-32-0)** cBarge [See also barge](#page-41-0) using **[35](#page-41-0)** Cisco Extension Mobility **[39](#page-45-0)** Cisco Unified CallM[anager Address Book](#page-58-0)  Synchronizer **52** Cisco Unified IP Phone adjusting height of **[13](#page-19-0)** connecting **[13](#page-19-1)** description of **[16](#page-22-0)** documentation for **[2](#page-8-0)** feature configuration for **[20](#page-26-0)**, **[21](#page-27-1)**, **[59](#page-65-0)** illustration of **[16](#page-22-1)** online help for **[20](#page-26-1)** registering **[14](#page-20-0)** securing handset rest **[14](#page-20-1)** web-based services for **[49](#page-55-0)** Cisco Unified IP [Phone Expansion Module](#page-65-1)  7914 **[43](#page-49-0)**, **59** Cisco Unified Video Advantage **[60](#page-66-0)** Cisco WebDialer **[57](#page-63-0)** conference calls Meet-Me **[29](#page-35-0)**, **[31](#page-37-0)** standard **[29](#page-35-1)**, **[30](#page-36-1)** corporate directory dialing from web page with **[23](#page-29-0)** using from web page **[57](#page-63-0)** using on phone **[45](#page-51-0)**

#### **D**

device configuration page **[49](#page-55-1)** dialing, options for **[22](#page-28-0)**, **[23](#page-29-1)** directories button, description of **[18](#page-24-0)** directory corporate **[45](#page-51-0)** dialing from web page with **[23](#page-29-0)** personal **[45](#page-51-0)**, **[46](#page-52-0)** using from web page **[57](#page-63-0)** using on phone **[44](#page-50-0)**, **[45](#page-51-0)** documentation, accessing **[2](#page-8-0)**

# **E**

EM **[39](#page-45-0)** encrypted calls **[37](#page-43-0)** ending a call, options for **[25](#page-31-0)** Extension Mobility **[39](#page-45-0)** log in **[39](#page-45-1)** log out **[39](#page-45-2)** extension numbers, viewing **[19](#page-25-0)**

# **F**

Fast Dials configuring from web page **[51](#page-57-0)** using on phone **[46](#page-52-0)** feature buttons directories **[18](#page-24-0)** help **[18](#page-24-1)**, **[26](#page-32-1)** messages **[18](#page-24-2)** services **[1](#page-24-3)[8](#page-27-0)** settings **[18](#page-24-4)**

features, availability of **[20](#page-26-0)**, **[21](#page-27-1)** footstand adjusting **[13](#page-19-0)** button, identifying **[17](#page-23-0)** forwarding calls, options for **[28](#page-34-0)**

# **H**

handset light strip **[17](#page-23-1)** securing in cradle **[14](#page-20-1)** using **[40](#page-46-0)** volume **[42](#page-48-0)** hanging up, options for **[25](#page-31-0)** headset answering calls with **[24](#page-30-0)** button, identifying **[18](#page-24-5)** hanging up with **[25](#page-31-0)** mode, using **[40](#page-46-0)** placing calls with **[22](#page-28-1)** volume **[42](#page-48-0)** headset performance, general **[14](#page-20-2)** help button **[26](#page-32-2)** help button, description of **[18](#page-24-1)**, **[26](#page-32-1)** help, using **[20](#page-26-1)** hold and switching calls **[26](#page-32-3)** and transferring **[27](#page-33-0)** using **[25](#page-31-1)**

### for call states **[21](#page-27-2)** for lines **[21](#page-27-2)** installing, Cisco Unified IP Phone **[13](#page-19-1)** IP **[43](#page-49-0)**

# **J**

Join, using **[30](#page-36-0)**

### **K**

keypad description of **[18](#page-24-6)**

### **L**

language (locale) settings **[54](#page-60-0)** line buttons, identifying **[17](#page-23-2)** lines and call forwarding **[28](#page-34-0)**, **[55](#page-61-0)** and call states **[21](#page-27-2)** and using BLF **[39](#page-45-3)** description of **[21](#page-27-3)** icons for **[21](#page-27-2)** number of calls supported on **[21](#page-27-3)** ring patterns for **[55](#page-61-1)** switching between **[26](#page-32-3)** text label for **[55](#page-61-1)** viewing **[19](#page-25-0)** voice message indicator setting for **[55](#page-61-1)**

#### **I**

icons

#### **M**

Malicious Call Identification (MCID) **[37](#page-43-1)** Meet-Me conferences **[29](#page-35-0)**, **[31](#page-37-0)** messages indicator for **[48](#page-54-0)** listening to **[48](#page-54-0)** messages button, description of **[18](#page-24-2)** missed calls, records of **[44](#page-50-1)** MLPP, using **[38](#page-44-0)** multiple calls, handling **[26](#page-32-3)** mute button, description of **[18](#page-24-7)** mute, using **[25](#page-31-2)**

### **N**

navigation button, description of **[18](#page-24-8)** network configuration data, locating **[61](#page-67-0)**

#### **O**

online help, using **[20](#page-26-1)**

#### **P**

PAB using from web page **[50](#page-56-0)** using on phone **[46](#page-52-0)** password, changing **[54](#page-60-0)** [Personal Address Book, see PAB](#page-52-0) Personal Directory using from web page **[50](#page-56-1)** using on phone **[46](#page-52-0)** phone lines

buttons for **[17](#page-23-2)** description of **[21](#page-27-3)** viewing **[19](#page-25-0)** phone screen adjusting contrast of **[43](#page-49-1)** changing language of **[43](#page-49-1)** cleaning **[19](#page-25-1)** features of **[19](#page-25-0)** phone services [configuring](#page-56-2) [see also User Options web pages](#page-56-2) PIN, changing **[54](#page-60-0)** placed calls, records of **[44](#page-50-1)** placing calls, options for **[22](#page-28-0)**, **[23](#page-29-1)** prioritizing calls **[38](#page-44-0)** privacy and shared lines **[34](#page-40-0)** using **[36](#page-42-1)** programmable buttons description of **[17](#page-23-2)** labels for **[19](#page-25-0)**

### **Q**

QRT, using **[62](#page-68-0)**

#### **R**

received calls, records of **[44](#page-50-1)** redial **[22](#page-28-2)** remote-in-use icon for shared lines **[34](#page-40-1)** resume, using **[25](#page-31-1)** ring patterns, changing **[55](#page-61-1)**

ringer indicator for **[17](#page-23-1)** volume **[42](#page-48-0)**

### **S**

safety, warnings **[2](#page-8-1)** secure calls **[37](#page-43-0)** selecting calls **[21](#page-27-0)** services button, description of **[18](#page-24-3)** services, subscribing to **[53](#page-59-0)** settings using **[42](#page-48-1)** settings button, description of **[18](#page-24-4)** shared lines and remote-in-use icon **[34](#page-40-1)** description of **[34](#page-40-2)** with barge **[35](#page-41-0)** with privacy **[36](#page-42-1)** softkey buttons description of **[18](#page-24-9)**, **[19](#page-25-2)** labels for **[19](#page-25-0)** speakerphone answering calls with **[24](#page-30-1)** button, identifying **[18](#page-24-10)** hanging up with **[25](#page-31-0)** mode, using **[40](#page-46-0)** placing calls with **[22](#page-28-3)** volume **[42](#page-48-0)** speed dial buttons, configuring **[32](#page-38-0)** buttons, identifying **[17](#page-23-2)** configuring **[52](#page-58-1)**

labels **[19](#page-25-0)**, **[52](#page-58-1)** using **[23](#page-29-2)** status data, locating **[61](#page-67-0)** status line, viewing **[19](#page-25-0)** subscriptions, for phone services **[53](#page-59-0)** suspicious calls, tracing **[37](#page-43-1)** switching calls **[26](#page-32-3)**

# **T**

TAPS, using **[14](#page-20-0)** text, entering on phone **[20](#page-26-1)** Tool for Auto-Registered Phones Support **[14](#page-20-0)** transferring, options for **[27](#page-33-0)** troubleshooting, data for **[61](#page-67-0)**

## **U**

User Options web pages accessing **[49](#page-55-0)** configuring features and services with **[50](#page-56-2)** subscribing to phone services with **[53](#page-59-0)**

#### **V**

voice message indicator changing setting for **[55](#page-61-0)** voice message indicator, identifying **[48](#page-54-0)** voice message service, using **[48](#page-54-0)** volume adjusting **[42](#page-48-0)** volume button, description of **[18](#page-24-11)**

### **W**

warnings, safety **[2](#page-8-1)** WebDialer **[23](#page-29-0)**, **[57](#page-63-0)**

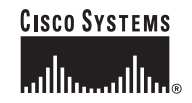

**Corporate Headquarters** Cisco Systems, Inc. 170 West Tasman Drive San Jose, CA 95134-1706 USA www.cisco.com Tel: 408 526-4000 800 553-NETS (6387) Fax: 408 526-4100

**European Headquarters** Cisco Systems International BV Haarlerbergpark Haarlerbergweg 13-19 1101 CH Amsterdam The Netherlands www-europe.cisco.com Tel: 31 0 20 357 1000 Fax: 31 0 20 357 1100

**Americas Headquarters** Cisco Systems, Inc. 170 West Tasman Drive San Jose, CA 95134-1706 USA www.cisco.com Tel: 408 526-7660 Fax: 408 527-0883

**Asia Pacific Headquarters** Cisco Systems, Inc. Capital Tower 168 Robinson Road #22-01 to #29-01 Singapore 068912 www.cisco.com Tel: +65 6317 7777 Fax: +65 6317 7799

#### **Cisco Systems has more than 200 offices in the following countries. Addresses, phone numbers, and fax numbers are listed on the Cisco Web site at www.cisco.com/go/offices**

Argentina • Australia • Austria • Belgium • Brazil • Bulgaria • Canada • Chile • China PRC • Colombia • Costa Rica • Croatia • Czech Republic • Denmark • Dubai, UAE Finland • France • Germany • Greece • Hong Kong SAR • Hungary • India • Indonesia • Ireland • Israel • Italy • Japan • Korea • Luxembourg • Malaysia • Mexico The Netherlands • New Zealand • Norway • Peru • Philippines • Poland • Portugal • Puerto Rico • Romania • Russia • Saudi Arabia • Scotland • Singapore • Slovakia Slovenia • South Africa • Spain • Sweden • Switzerland • Taiwan • Thailand • Turkey • Ukraine • United Kingdom • United States • Venezuela • Vietnam • Zimbabwe

CCSP, CCVP, the Cisco Square Bridge logo, Follow Me Browsing, and StackWise are trademarks of Cisco Systems, Inc.; Changing the Way We Work, Live, Play, and Learn, and iQuick Study are service marks of Cisco Systems, Inc.; and Access Registrar, Aironet, BPX, Catalyst, CCDA, CCDP, CCIE, CCIP, CCNA, CCNP, Cisco, the Cisco Certified Internetwork Expert logo, Cisco IOS, Cisco Press, Cisco Systems, Cisco Systems Capital, the Cisco Systems logo, Cisco Unity, Enterprise/Solver, EtherChannel, EtherFast, EtherSwitch, Fast Step, FormShare, GigaDrive, GigaStack, HomeLink, Internet Quotient, IOS, IP/TV, iQ Expertise, the iQ logo, iQ Net Readiness Scorecard, LightStream, Linksys, MeetingPlace, MGX, the Networkers logo, Networking Academy, Network Registrar, *Packet*, PIX, Post-Routing, Pre-Routing, ProConnect, RateMUX, ScriptShare, SlideCast, SMARTnet, The Fastest Way to Increase Your Internet Quotient, and TransPath are registered trademarks of Cisco Systems, Inc. and/or its affiliates in the United States and certain other countries.

All other trademarks mentioned in this document or Website are the property of their respective owners. The use of the word partner does not imply a partnership relationship between Cisco and any other company. (0601R)

© 2006 Cisco Systems, Inc. All rights reserved.